# **U.S. Robotics® Modems: User's Guide**

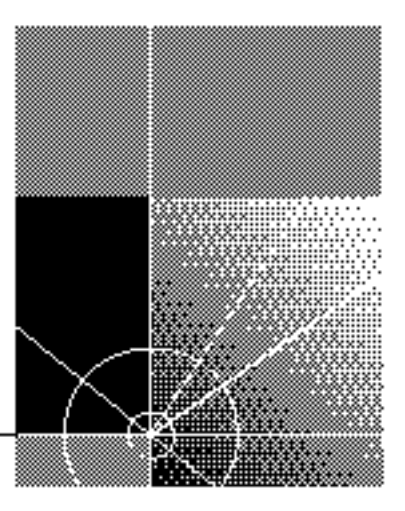

**http://www.usr.com/**

Published February 2001 p.n. R46.0041.00

#### **U.S. Robotics Corporation 935 National Parkway Schaumburg, IL 60173**

Copyright © 2000 U.S. Robotics Corporation. All rights reserved. No part of this documentation may be reproduced in any form or by any means or used to make any derivative work (such as translation, transformation, or adaptation) without written permission from U.S. Robotics Corporation.

U.S. Robotics Corporation reserves the right to revise this documentation and to make changes in content from time to time without obligation on the part of U.S. Robotics Corporation to provide notification of such revision or change.

U.S. Robotics Corporation provides this documentation without warranty of any kind, either implied or expressed, including, but not limited to, the implied warranties of merchantability and fitness for a particular purpose. U.S. Robotics may make improvements or changes in the product(s) and/or the program(s) described in this documentation at any time.

If there is any software on removable media described in this documentation, it is furnished under a license agreement included with the product as a separate document, in the hard copy documentation, or on the removable media in a directory file named LICENSE.TXT or !LICENSE.TXT. If you are unable to locate a copy, please contact U.S. Robotics and a copy will be provided to you.

#### **UNITED STATES GOVERNMENT LEGEND**

*If you are a United States government agency, then this documentation and the software described herein are provided to you subject to the following:* 

All technical data and computer software are commercial in nature and developed solely at private expense. Software is delivered as "Commercial Computer Software" as defined in DFARS 252.227-7014 (June 1995) or as a "commercial item" as defined in FAR2.101(a) and as such is provided with only such rights as are provided in U.S. Robotics's standard commercial license for the Software. Technical data is provided with limited rights only as provided in DFAR 252.227-7015 (Nov1995) or FAR 52.227-14 (June 1987), whichever is applicable. You agree not to remove or deface any portion of any legend provided on any licensed program or documentation contained in, or delivered to you in conjunction with, this User Guide.

U.S. Robotics and Winmodem are registered trademarks and x2 is a trademark of U.S. Robotics Corporation..

Microsoft, Windows, and Windows NT are registered trademarks of MicrosoftCorporation.

All other company and product names may be trademarks of the respective companies with which they are associated.

# **CONTENTS**

# **1 56K FAXMODEM PRODUCT FEATURES**

Modulation Schemes 1 Error Control and Data Compression Schemes 2 Fax Modulation Schemes 2 Front Channel Link Rates (V.90/V.92) 2 Back Channel Link Rates (V.92) 2 Back Channel Link Rates (V.90) 2 V.34+ Link Rates 2 V.32bis Link Rates 2 Additional Link Rates 3 Fax Link Rates 3 DTE Rates 3

# **2 INTERNAL AND EXTERNAL MODEMS WITH SPEAKERPHONE**

Making a Speakerphone Call with a Telephone 5 External Modems with Speakerphone 5 Internal Modems with Speakerphone 5 Making a Speakerphone Call with Communications Software 5 Answering an Incoming Call 5 External Modems with Speakerphone 5 Internal Modems with Speakerphone 6 Speaking Privately to a Caller 6 Adjusting Speaker Volume 6 Muting a Call 6 External Modems with Speakerphone 6 Internal Modems with Speakerphone 6

# **3 UNINSTALLING A U.S. ROBOTICS® MODEM**

Uninstalling a Winmodem modem 7 Uninstalling an Internal Faxmodem 8 Uninstalling an External Faxmodem 9 Uninstalling a Macintosh Faxmodem 9

# **4 TROUBLESHOOTING AND HELP RESOURCES**

External Serial Modems 11 Basic Troubleshooting Steps 11 My computer isn't recognizing my modem. 12 My software isn't recognizing my modem. 14 My modem won't dial out or doesn't answer incoming calls. 15 Office Users 16 Dialing Problems for Voice Mail Users 16 My modem sounds like it's trying to connect to another modem but fails. 16 My modem isn't achieving a 56K Internet connection. 17 External USB Modems 18 Basic Troubleshooting Steps 18 My computer isn't recognizing my modem. 19 If You Are Using This Modem as a USB Device 20 If You Are Using This Modem as a Serial Device 21 My software isn't recognizing my modem. 22 My modem won't dial out or doesn't answer incoming calls. 23 For Both Dialing and Answering Problems 23 Office Users 24 Dialing Problems for Voice Mail Users 24 My modem sounds like it's trying to connect to another modem but fails. 24 My modem isn't achieving a 56K Internet connection. 24 Macintosh Modems 25 Basic Troubleshooting Steps 25 My computer isn't recognizing my modem. 26 My software isn't recognizing my modem. 27 My modem won't dial out or doesn't answer incoming calls. 27 Office Users 28 Dialing Problems for Voice Mail Users 28 My modem sounds like it's trying to connect to another modem but fails. 28 My modem isn't achieving a 56K Internet connection. 29 Internal U.S. Robotics Winmodem® Modems 30

Basic Troubleshooting Steps 30 My computer isn't recognizing my modem. Possible solution: 30 My software isn't recognizing my modem. 31 My modem won't dial out or doesn't answer incoming calls. 33 Office Users 33 Voice Mail Users 33 My modem sounds like it's trying to connect to another modem but fails. 33 My modem isn't achieving a 56K Internet connection. 33 Internal ISA Modems 34 Basic Troubleshooting Steps 34 My computer isn't recognizing my modem. 35 My software isn't recognizing my modem. 37 My modem won't dial out or doesn't answer incoming calls. 39 Office Users 39 Voice Mail Users 39 My modem sounds like it's trying to connect to another modem but fails. fails. My modem isn't achieving a 56K Internet connection. 40 Internal PCI Modems 41 Basic Troubleshooting Steps 41 My computer isn't recognizing my modem. 41 My software isn't recognizing my modem. 44 My modem won't dial out or doesn't answer incoming calls. 45 Office Users 45 Voice Mail Users 46 My modem sounds like it's trying to connect to another modem but fails. 46 My modem isn't achieving a 56K Internet connection. 46 Help Resources 47 World Wide Web 47 U.S. Robotics Knowledgebase 47 Are You Still Having Problems? 47 Customer Support via the Phone 48 In the United States 48 If You Need to Return the Modem to U.S. Robotics for Repair 48 In the United States: 49 In Canada: 49

# **5 GLOSSARY**

# **6 TECHNICAL REFERENCE**

Front-of-the-Case Lights (External Serial Faxmodems) 63 Top-of-the-Case Lights (Voice Faxmodem Pro Externals) 64 Typing Commands 64 Basic Data Commands 64 Extended Data Commands 71 S Registers 80 Bit-Mapped Registers 84

# **7 REGULATORY INFORMATION**

Manufacturer's Declaration of Conformity 89 Tested to comply with FCC Standards for Home and Office Use. 89 Part 15 89 Caution to the User 90 Part 68 90 Caution to the User 91 Fax Branding 91 Radio and Television Interference 91 For Canadian Modem Users 91

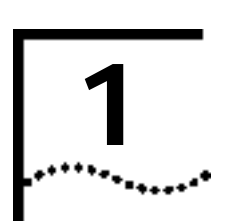

# **56K FAXMODEM PRODUCT FEATURES**

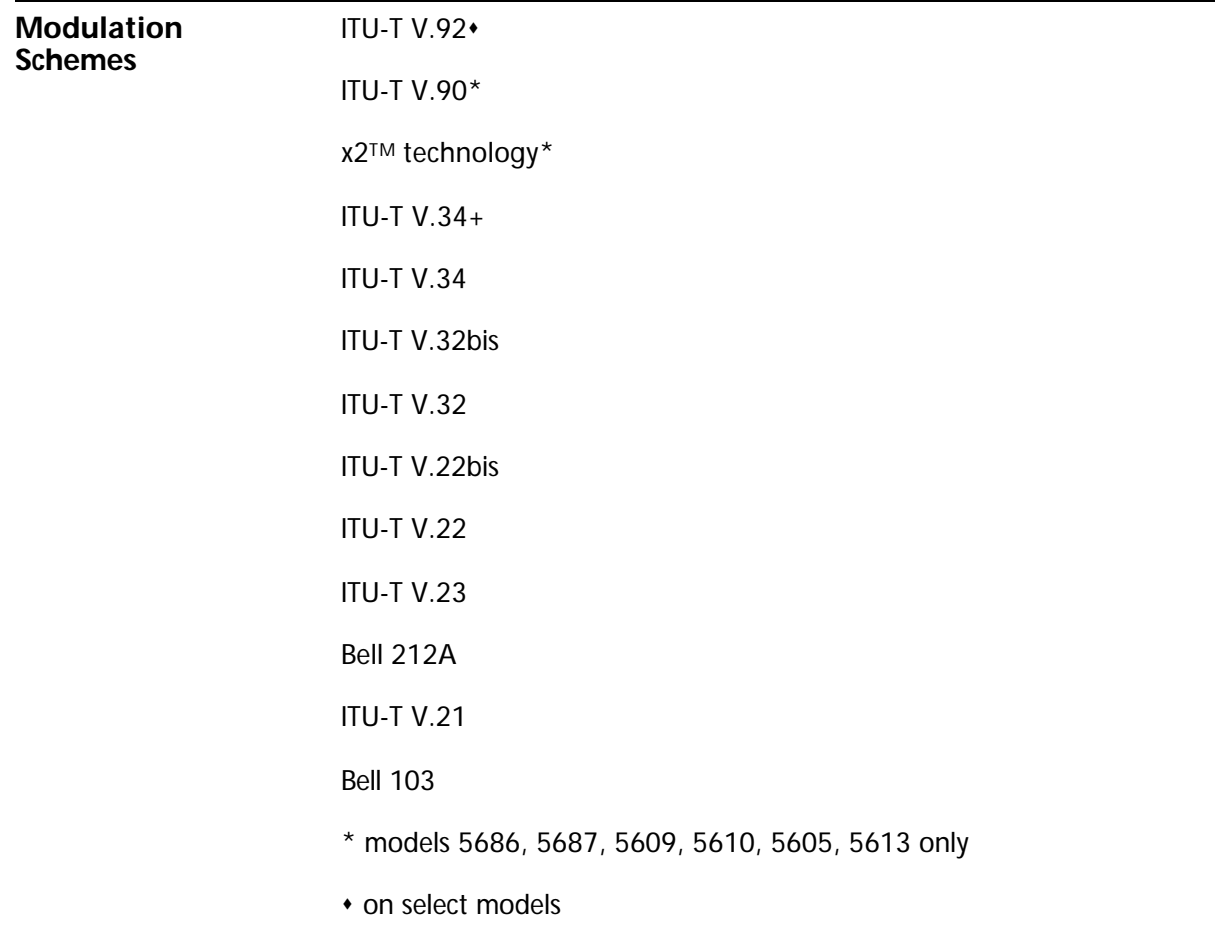

2 CHAPTER 1: 56K FAXMODEM PRODUCT FEATURES

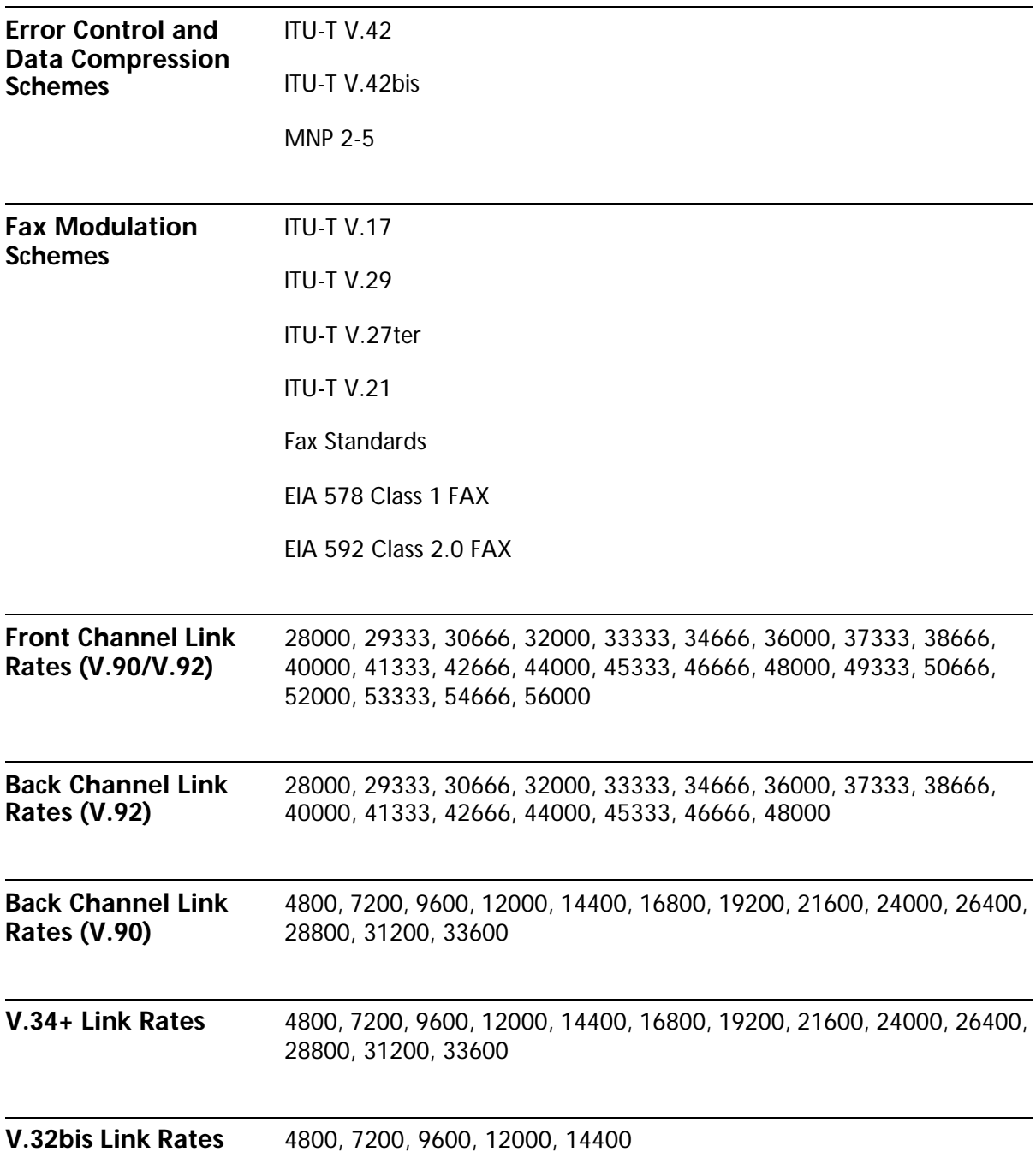

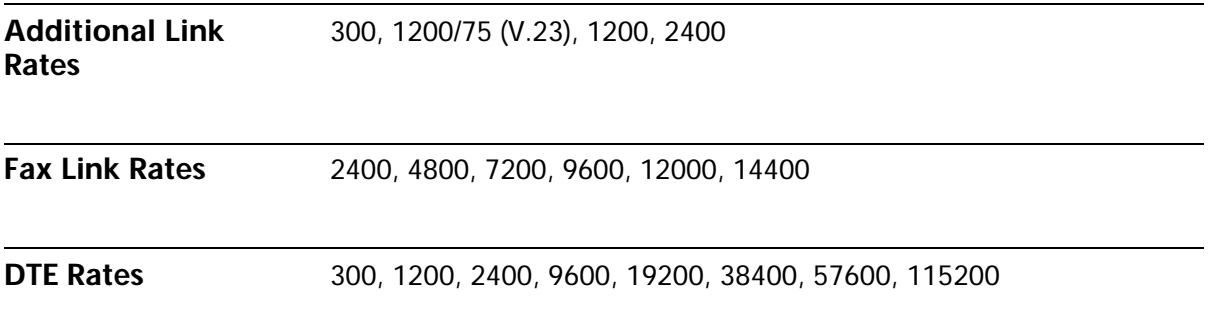

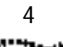

4 CHAPTER 1: 56K FAXMODEM PRODUCT FEATURES

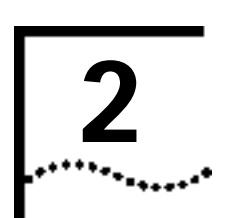

# **INTERNAL AND EXTERNAL MODEMS WITH SPEAKERPHONE**

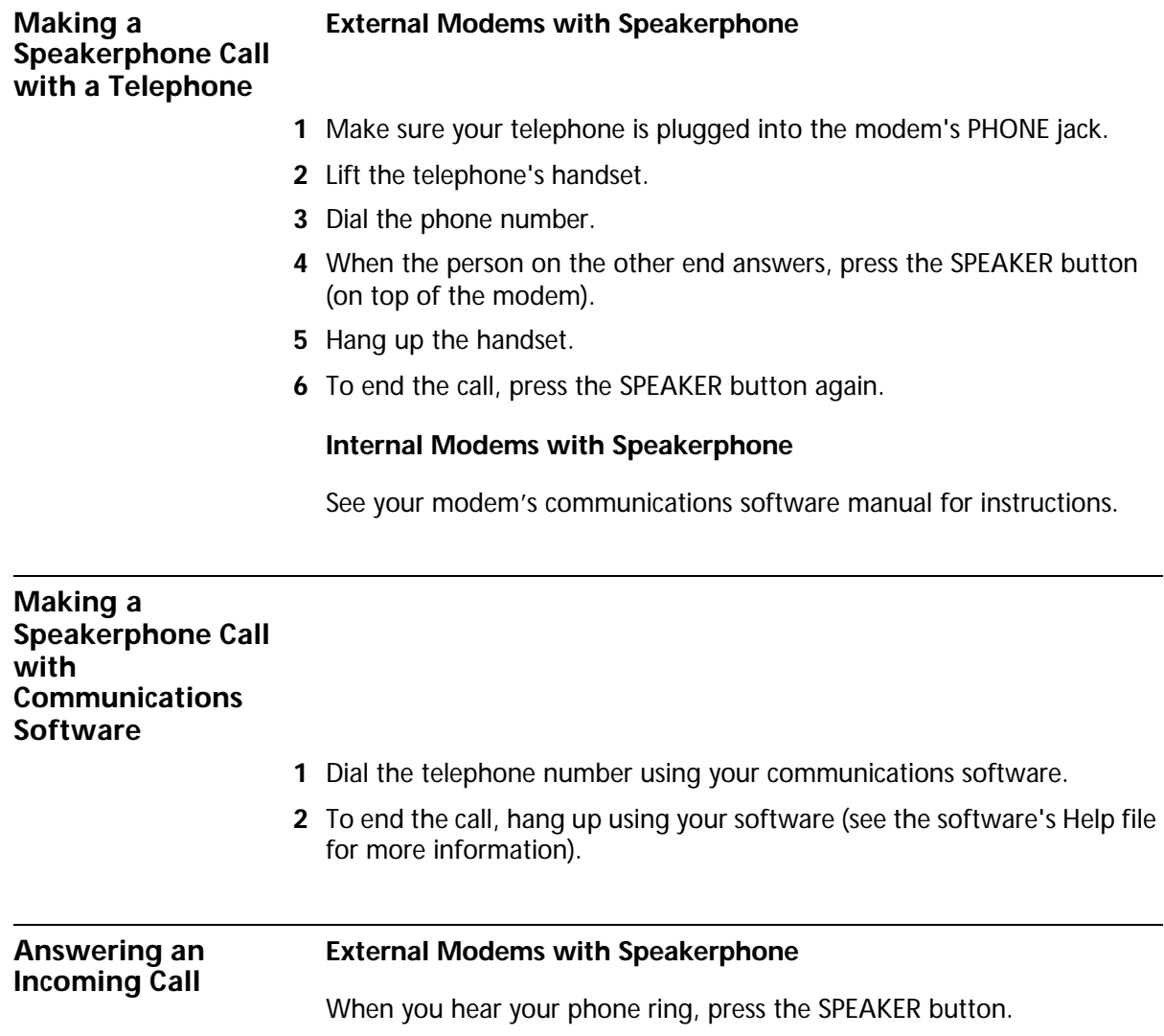

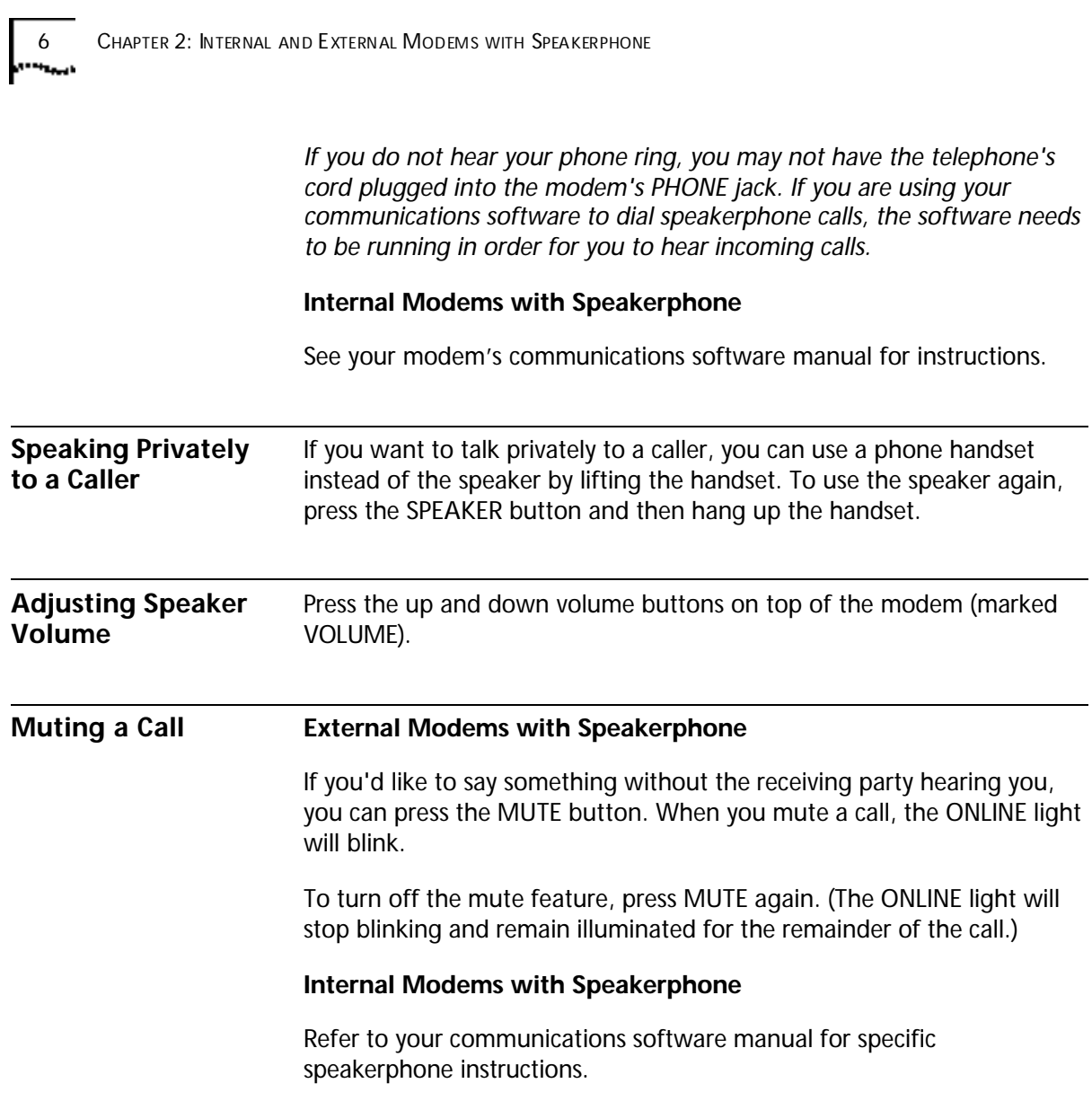

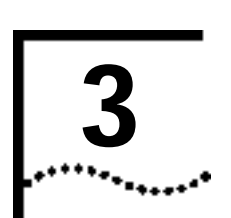

# **UNINSTALLING A U.S. ROBOTICS® MODEM**

*NOTE: These instructions only apply to current U.S. Robotics modems. If the modem you'll be uninstalling was made by another manufacturer, refer to that modem's documentation for instructions.*

This chapter covers the uninstallation of:

- A U.S. Robotics Winmodem<sup>®</sup> modem.
- A U.S. Robotics Internal Faxmodem.
- A U.S. Robotics External Faxmodem.
- A U.S. Robotics Macintosh Faxmodem.

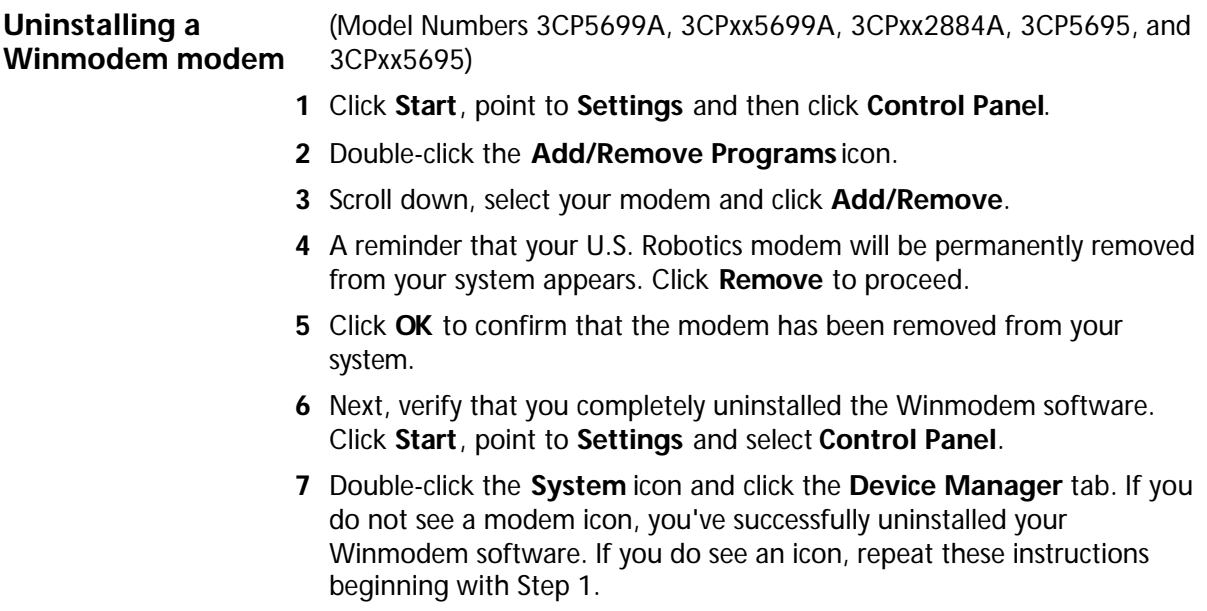

8 CHAPTER 3: UNINSTALLING A U.S. ROBOTICS<sup>®</sup> MODEM

- **8** Shut down Windows and turn off your computer.
- **9** Remove the phone cords from the modem's TELCO and PHONE jacks. If the modem is a voice modem, remove any microphones or powered speakers attached to the modem.

*CAUTION: To avoid the risk of electric shock, make sure your computer and all peripheral devices are turned off and unplugged.*

- **10** Remove the computer's cover. (If you do not know how to do this, refer to your computer's documentation.)
- **11** Find the modem inside the computer. (It will be the green board with TELCO and PHONE stamped on its metal bracket.)
- **12** Remove the screw that attaches the modem's metal bracket to the computer.
- **13** Remove the modem from its slot.
- **14** Replace the computer's cover. Your modem has now been completely uninstalled.

#### **Uninstalling an Internal Faxmodem**

- **1** First, remove the modem from the Windows operating system. From the **Start** menu, point to **Settings** and then click **Control Panel**.
- **2** Double-click the **Modems** icon.
- **3** Click to highlight the name of the modem you wish to remove.
- **4** Click the **Remove** button.
- **5** Shut down Windows and turn off your computer.
- **6** Remove the phone cords from the modem's TELCO and PHONE jacks. If the modem is a voice modem, remove any microphones or powered speakers attached to the modem.

*CAUTION: To avoid the risk of electric shock, make sure your computer and all peripheral devices are turned off and unplugged.*

- **7** Remove the computer's cover. (If you do not know how to do this, refer to your computer's documentation.)
- **8** Find the modem inside the computer. (It will be the green board with TELCO and PHONE stamped on its metal bracket.)

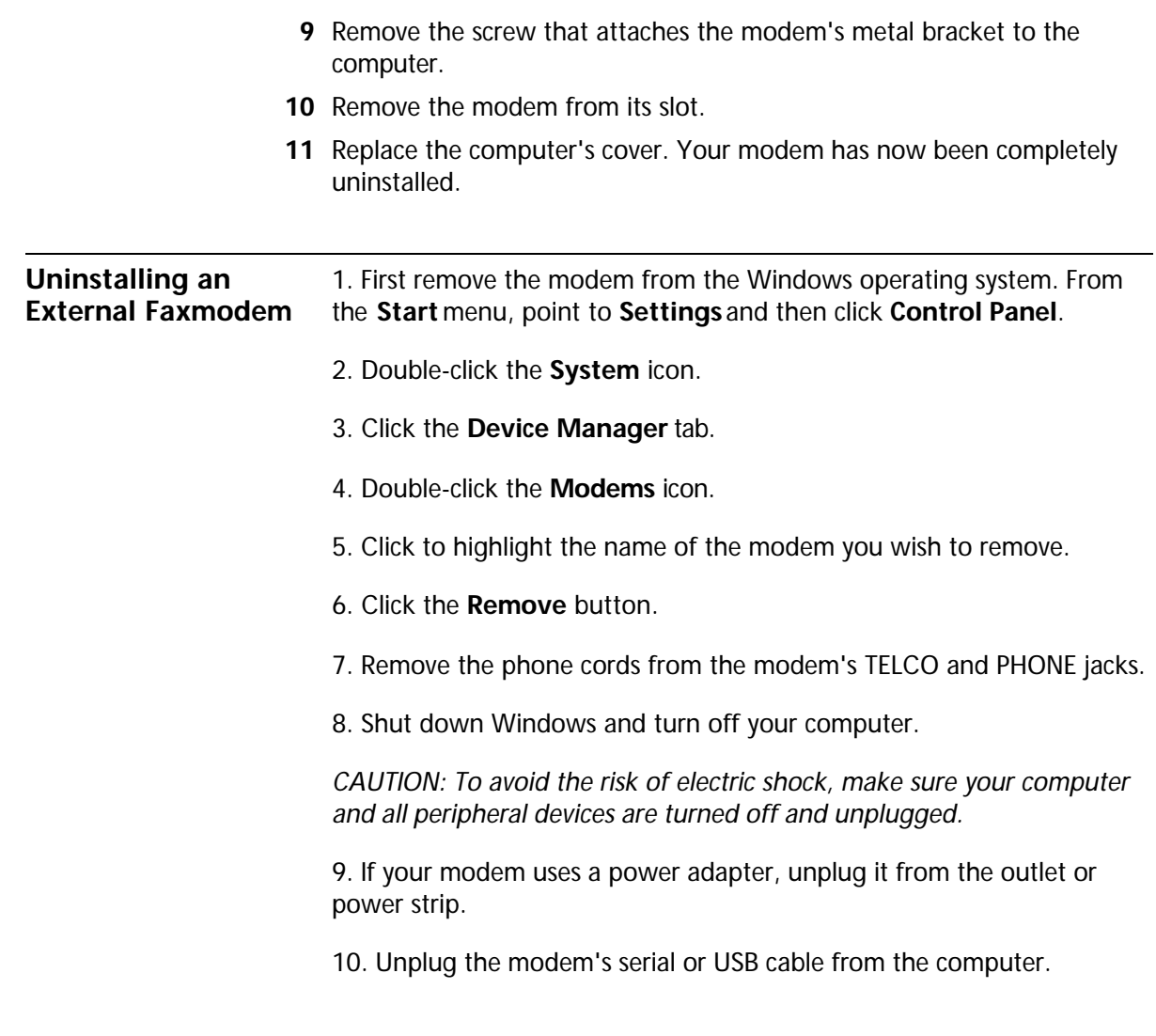

# **Uninstalling a Macintosh Faxmodem**

- **1** Unplug the power supply from the electrical outlet.
- **2** Unplug the modem's cable from the back of the Macintosh computer.
- **3** Remove the phone cords from the modem's TELCO and PHONE jacks.

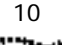

10 CHAPTER 3: UNINSTALLING A U.S. ROBOTICS<sup>®</sup> MODEM

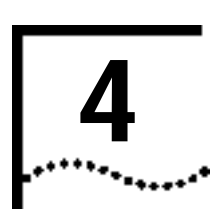

# **TROUBLESHOOTING AND HELP RESOURCES**

This chapter covers:

- External Serial Modems
- External USB Modems
- Macintosh Modems
- Internal Winmodem<sup>®</sup> modems
- Internal ISA Modems
- Internal PCI Modems
- Help Resources
- Are You Still Having Problems?
- If You Need to Return the Modem to U.S. Robotics for Repair

# **External Serial Modems Basic Troubleshooting Steps 1.** Is your modem turned on? When your modem is properly connected to power and is turned on, the CS light on the front panel will be on. **2.** Is your power supply connected properly to both your modem and an electrical outlet? If it is, check the outlet with another electric device (like a lamp) to be sure that you are getting power. Also, use the power supply that came with your modem; other similar-looking power supplies may be of different voltages and could damage your modem. **3.** Are you using the proper cable to connect your modem to your computer? Make sure you are using an RS-232 modem cable. Check the packaging of the cable you bought. There are many computer cables that look similar to an RS-232, such as a Null Modem cable, that will not work

with this modem. Depending on whether you have a 9-pin or 25-pin serial port on your computer, you will need either a DB9/DB25 or a DB25/DB25 serial cable. See the diagrams below.

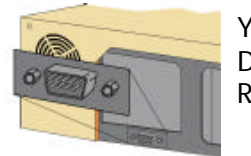

You need a DB9F/DB25M RS-232 serial cable.

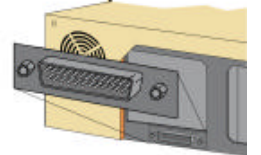

You need a DB25F/DB25M RS-232 serial cable.

**4.** If there are DIP switches on the back of your modem, are they set correctly? DIP switches 3, 5, and 8 should be in the down position. See the diagram below for the correct settings.

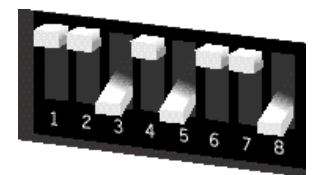

**5.** Is your phone cord properly connected? The phone cord should be plugged into the jack labelled  $\frac{1}{2}$  on the modem and into the wall phone jack. Use the phone cord included in your modem's box if possible

#### **My computer isn't recognizing my modem.**

### **Possible solution:**

You may be using a COM port that is either already in use or not configured correctly. To work properly, this modem needs to be plugged into an enabled serial port which is assigned to a free COM port. Typically, most computers have two serial ports assigned to COM 1 & 2 respectively.

*Windows 2000* Make sure your COM port is not already in use by another modem. Click Windows **Start**, **Settings**, and **Control Panel**, and then double-click **Phone and Modem Options**. Click the **Modems**

₩.

tab. Look for another modem already in the machine. If there is another modem listed, check which COM port it is using. If a previous modem is already using the available COM port, you can either use another COM port or uninstall the previously installed modem. See your previous modem's manual for uninstallation instructions.

Next make sure that your COM Ports are configured correctly. Right-click the **My Computer** icon on your desktop. Click **Properties**. Click the **Hardware** tab. In the "Device Manager" section, click the **Device Manager** button. Look under **Ports** (**COM & LPT**). If the COM Ports have yellow exclamation points or red Xs over them, your COM ports may be configured incorrectly. If this is the case, you may need to contact your computer manufacturer.

It is also possible that you may be plugging an external modem's cable into a disabled serial port. Refer to your computer's manual for information about enabling COM ports. This usually involves altering the BIOS settings and possibly the operating system. You may need to call your computer's manufacturer to change your BIOS settings if they are incorrect.

*Windows 95/98* Make sure your COM port is not already in use by another modem. Click Windows **Start**, **Settings**, and **Control Panel**, and then double-click **Modems**. Look for another modem already in the machine. If there is another modem installed, click the **Diagnostics** tab to find out which COM port it is using. If a previous modem is already using the available COM port, you can either use another COM port or uninstall the previously installed modem. See your previous modem's manual for uninstallation instructions.

Next, make sure that your COM Ports are configured correctly. Right-click the **My Computer** icon on your desktop. Click **Properties**. Click the **Device Manager** tab. Look under **Ports** (**COM & LPT**). If the COM Ports have yellow explanation points or red Xs over them, your COM ports may be configured incorrectly. If this is the case, you may need to contact your computer manufacturer.

It is also possible that you may be plugging an external modem's cable into a disabled serial port. Refer to your computer's manual for information about enabling COM ports. This usually involves altering the BIOS settings and possibly the operating system. You may need to call your computer's manufacturer to change your BIOS settings if they are incorrect.

*Windows NT* Click Windows **Start**, **Settings**, and then **Control Panel**. Double-click **Ports**. Make sure the port you are plugging the modem into appears in the list. If it does not, the port needs to be added, and possibly enabled in the BIOS. Consult your Windows NT manual for information about adding ports. After you add or enable the port, follow the instructions on the front of the Installation Guide that came with your modem to install your modem.

#### **My software isn't recognizing my modem.**

### **Possible solution:**

Your communications software may not function properly if you have more than one version of the software installed, you are using an older version, or you have more than one communications software installed on your system. We highly recommend using the communications software provided with your modem on the Installation CD-ROM.

### **Possible solution:**

Make sure the modem is plugged in and turned on. If it is, check the outlet with another electric device (like a lamp) to be sure that you are getting power. Also, you must use the power supply that came with your modem; other similar-looking power supplies may be of different voltages and could damage your modem. When your modem is properly connected to power and is turned on, the CS light on the front panel will be on.

# **Possible solution:**

Your software's port settings may be incorrect. Make sure the software's port settings match those for your modem. This information is on the Installation Guide that came with your modem. There should be a place in the Setup section of your software for this.

# **Possible solution:**

*Windows 2000* You may not have the correct modem type selected in your software or in Windows. Click on Windows **Start**, **Settings**, and **Control Panel**. When **Control Panel** opens, click **Phone and Modem Options**. Click the **Modems** tab. Here you will see a list of installed modems. You can also add, remove, or view the properties of modems from this window. The U.S. Robotics modem you have installed should be present in the list of installed modems. If none of the modem descriptions in the list matches your U.S. Robotics modem or no modems are listed,

your modem is not properly installed. Try reinstalling your modem using the instructions on the Installation Guide.

*Windows 95/98/NT* You may not have the correct modem type selected in your software or in Windows. Click on Windows **Start**, **Settings**, and **Control Panel**. When **Control Panel** opens, click **Modems**. Here you will see a list of installed modems. You can also add, remove, or view the properties of modems from this window. The U.S. Robotics modem you have installed should be present in the list of installed modems. If none of the modem descriptions in the list matches your U.S. Robotics modem or no modems are listed, your modem is not properly installed. Try reinstalling your modem using the instructions on the Installation Guide.

#### **Possible solution:**

*Windows 2000* If you are using Dial-Up Networking, it may not be configured correctly. Check your configuration and make sure you have the correct port selected. Click **Start**, point to **Settings** and click **Network and Dial-up Connections**. Make sure that the description in the "Connect Using" box (under the **General** tab) matches the description of the modem you are using. If it doesn't match, select the proper modem description.

*Windows 95/98/NT* If you are using Dial-Up Networking, it may not be installed or configured correctly. Check your configuration and make sure you have the correct port selected. Double-click **My Computer**, double-click **Dial-Up Networking**, right click on the connection you are trying to use, and select **Properties** . Make sure that the description in the modem box matches the description of the modem you are using. If it doesn't match, select the proper modem description.

#### **For both dialing and answering problems:**

### **My modem won't dial out or doesn't answer incoming calls.**

#### **Possible solution:**

Make sure that you are using the power supply that came with your modem; other similar-looking power supplies may be of different voltages and could damage your modem.

#### **Possible solution:**

You might have a bad phone cord connection to your modem, or your phone cord may be plugged into the wrong jack. The phone cord should be plugged into the jack labelled  $\bigcup$  on the modem and into the wall phone jack. Use the phone cord included in your modem's box if possible.

#### **Possible solution:**

You may have devices between the modem and the phone jack. There should be no line splitters, fax machines, or other devices between the modem and the wall jack.

#### **Office Users Possible solution:**

You may have plugged your modem's phone cord into a digital line, which can damage your modem. Contact your phone system administrator if you are unsure whether or not your phone line is digital.

If your phone system requires dialing "9" to access an outside line, be sure to add "9" before the number you are dialing.

**Dialing Problems for Voice Mail Users Possible solution:** If you have voice mail provided by your local phone company, your dial tone may be altered when messages are waiting. Retrieve your voice mail to restore your normal dial tone.

**My modem sounds like it's trying to connect to another modem but fails.**

#### **Possible solution:**

You may have a poor connection. All calls are routed differently, so try placing the call again.

#### **Possible solution:**

If you have DIP switches on the back of your modem, make sure they are set correctly. DIP switches 3, 5, and 8 should be in the down position. See the following diagram for the correct settings.

٠.

**External Serial Modems** 

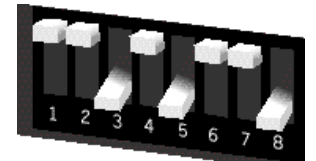

**My modem isn't achieving a 56K Internet connection.**

#### **Possible solution:**

Our research has shown that the vast majority of telephone lines in North America can and do support V.90/V.92 connections. The V.90/V.92 protocol allows for connection speeds of up to 56K, but line conditions may affect the actual speeds during a given connection. Due to unusual telephone line configurations, some users will not be able to take full advantage of V.90/V.92 technology at this time. In order to achieve a V.90/V.92 connection:

**1.** The server you're dialing into must support and provide a digital V.90/V.92 signal. Your ISP can provide you with a list of dial-up connections and information on what those connections currently support.

**2.** The telephone line between your ISP and your modem must be capable of supporting a 56K connection and contain only one analog-to-digital conversion. The 56K signal from your ISP begins as a digital signal. Somewhere between the ISP and your modem, there will be a digital-to-analog signal conversion so that your modem can receive the data. There must be no more than one analog-to-digital signal conversion in the path from your ISP to your modem. If more than one analog-to-digital conversion occurs, your connect speeds will default to V.34 (33.6 Kbps). There may also be impairments on the local lines between your ISP and your modem. These impairments can prevent or limit connection speeds. All telephone calls are routed differently, so you should try making your 56K connection several times. One way to test this is to dial into a long distance location. Long distance lines are often much clearer than local lines. It is important to note that telephone companies are constantly upgrading their systems. Lines that do not support 56K today may support 56K in the near future.

**3.** For a V.90 connection, your modem must be connecting to a V.90/56K server. A pair of 56K modems will not connect to each other at V.90/56K speeds.

**4.** For a V.92 connection, your modem must be connecting to a V.92 server. A pair of 56K modems will not connect to each other at V.92/56K speeds.

**Note:** Current IC/FCC regulations limiting power may limit maximum download speeds to 53,333 bps.

#### **External USB Modems**

#### **Basic Troubleshooting Steps**

**1.** Is your modem turned on? When your modem is properly connected to power and is turned on, the Power light on the front panel will be on.

**2.** Is your power supply connected properly to both your modem and an electrical outlet? If it is, check the outlet with another electric device (like a lamp) to be sure that you are getting power. Also, use the power supply that came with your modem; other similar-looking power supplies may be of different voltages and could damage your modem.

**3.** Are you using the proper cable to connect your modem to your computer? If you are using your modem as a USB device, you will to need to purchase a USB A to B cable. If you are using your modem as a serial device, you will need to purchase an RS-232 serial/modem cable. Check the packaging of the cable you bought. There are many computer cables that look similar to an RS-232, such as a Null Modem cable, that will not work correctly with this modem. Depending on whether you have a 9-pin or 25-pin serial port on your computer, you will need either a DB9/DB25 or a DB25/DB25 serial cable. If you are using your modem as a USB device, you need a USB A to B cable. See the following diagrams.

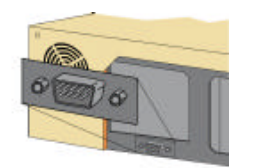

You need a DB9F/DB25M RS-232 serial cable.

**External USB Modems** 

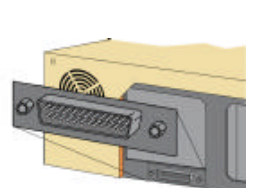

You need a DB25F/DB25M RS-232 serial cable.

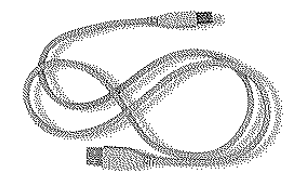

USB A to B cable

*NOTE: You should NOT attempt to connect or use your modem with both the USB and serial cable connected at the same time. Your modem may fail to respond. If this occurs, you must power down your computer, disconnect the cable you are not using, and restart your system.*

**4.** Is your phone cord properly connected? The phone cord should be plugged into the jack labelled  $\Box$  on the modem and into the wall phone jack. Use the phone cord included in your modem's box if possible.

#### **My computer isn't recognizing my modem.**

### **Possible solution:**

Make sure the modem is plugged in and turned on. If it is, check the outlet with another electric device (like a lamp) to be sure that you are getting power. Also, you must use the power supply that came with your modem; other similar-looking power supplies may be of different voltages and could damage your modem. When your modem is properly connected to power and is turned on, the Power light on the front panel will be on.

#### **Possible solution:**

Make sure you are using the proper cable. If you are using your modem as a USB device, you will to need to purchase a USB A to B cable. If you are using your modem as a serial device, you will need to purchase an RS-232 serial/modem cable. Check the packaging of the cable you bought. There are many computer cables that look similar to an RS-232,

> such as a Null Modem cable, that will not work correctly with this modem.

**If You Are Using This Modem as a USB Device**

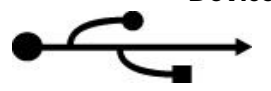

**Possible solution:** 

Your USB port may not be enabled. To ensure USB is enabled on your system, click Windows **Start**. Then click **Settings** and then **Control Panel**. Click the **System** icon. Next click the **Device Manager** tab. If your USB is enabled, there will be a **USB** icon and the words "Universal serial bus controller" under the **Computer** icon. See the following picture for an example of how the USB icon appears in Device Manager.

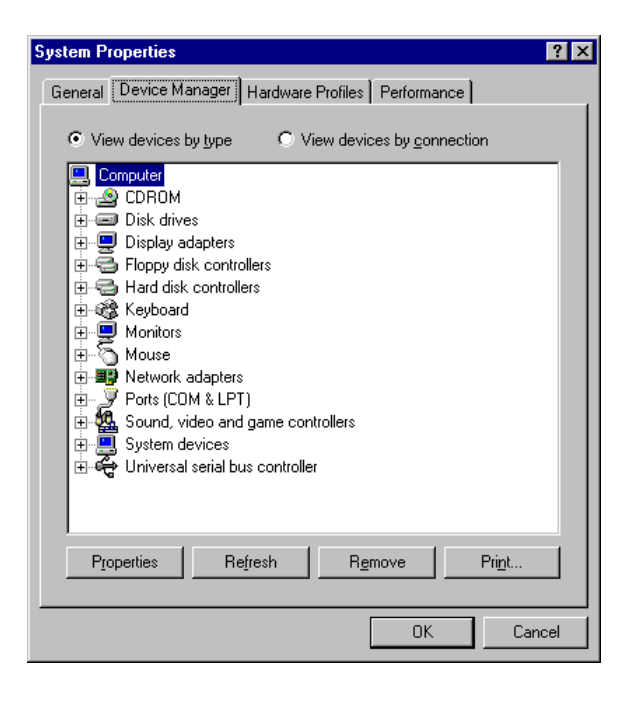

If USB is not enabled, you will need to enable USB in the system's BIOS. For instructions, check with your computer manufacturer's technical support. Once your USB port has been enabled in your system's BIOS, Windows will automatically detect and install USB support when it restarts.

External USB Modems 21

### **Possible solution:**

If the modem has worked previously and you removed the USB cable from the computer and then reattached it, try another USB port. It may have been set up originally on the other USB port. You should notice some minimal activity from your computer such as hard disk activity or an hour glass icon for a few seconds when you insert or remove a USB cable from the computer or the USB device. If you do not see anything, your system may not be properly communicating with the USB ports.

#### **If You Are Using This Modem as a Serial Device**

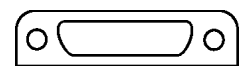

#### **Possible solution:**

You may be using a COM port that is either already in use or not configured correctly. To work properly, this modem needs to be plugged into an enabled serial port which is assigned to a free COM port.

*Windows 2000* Make sure your COM port is not already in use by another modem. Click Windows **Start**, **Settings**, and **Control Panel**, and then double-click **Phone and Modem Options**. Click the **Modems** tab. Look for another modem already in the machine. If there is another modem listed, check which COM port it is using. If this modem is already using the available COM port, you can either use another COM port or uninstall the modem. See the modem's manual for uninstallation instructions.

Right-click the **My Computer** icon on your desktop. Click **Properties**. Click **Hardware**. In the Device Manager section, click **Device Manager**. Look under **Ports** (COM & LPT). If the COM Ports have yellow exclamation points or red Xs over them, your COM ports may be configured incorrectly or are disabled. If this is the case, you may need to contact your computer manufacturer.

*Windows 95/98* Make sure your COM port is not already in use by another device. Click Windows **Start**, **Settings**, and **Control Panel**, and then double-click **Modems**. Look for another modem already in the machine. If there is another modem installed, click the **Diagnostics** tab to find out which COM port it is using. If this modem is already using the available COM port, you can either use another COM port or uninstall the modem. See the modem's manual for uninstallation instructions.

Right-click the **My Computer** icon on your desktop. Click **Properties**. Click the **Device Manager** tab. Look under **Ports** (**COM & LPT**). If the

COM Ports have yellow exclamation points or red Xs over them, your COM ports may be configured incorrectly or are disabled. If this is the case, you may need to contact your computer manufacturer.

*Windows NT* Click Windows **Start**, **Settings**, and then **Control Panel**. Double-click **Ports**. Make sure the port you are plugging the modem into appears in the list. If it does not, the port needs to be added and possibly enabled in the BIOS. Consult your Windows NT manual for information about adding ports.

#### **My software isn't recognizing my modem.**

#### **Possible solution:**

Your communications software may not function properly if you have more than one version of the software installed, you are using an older version, or you have more than one communications software installed on your system. We highly recommend using the communications software provided with your modem on the Installation CD-ROM.

#### **Possible solution:**

Make sure the modem is plugged in and turned on and that you are using the power supply that came with it. When your modem is properly connected to power and is turned on, the Power light on the front panel will be on.

### **Possible solution:**

Your software's port settings may be incorrect. Make sure the software's port settings match those for your modem. This information is located on the Installation Guide that came with your modem. There should be a place in the Setup section of your software for port settings.

### **Possible solution:**

*Windows 2000* You may not have the correct modem type selected in your software or in Windows. Click on Windows **Start**, **Settings**, and **Control Panel**. When **Control Panel** opens, click **Phone and Modem Options**. Click the **Modems** tab. Here you will see a list of installed modems. You can also add, remove, or view the properties of modems from this window. The U.S. Robotics modem you have installed should be present in the list of installed modems. If none of the modem descriptions in the list matches your U.S. Robotics modem or no modems are listed,

÷.

your modem is not properly installed. Try reinstalling your modem using the instructions on the Installation Guide.

*Windows 95/98/NT* You may not have the correct modem type selected in your software or in Windows. Click on Windows **Start**, **Settings**, and **Control Panel**. When **Control Panel** opens, click **Modems**. Here you will see a list of installed modems. You can also add, remove, or view the properties of modems from this window. The U.S. Robotics modem you have installed should be present in the list of installed modems. If none of the modem descriptions in the list matches your U.S. Robotics modem or no modems are listed, your modem is not properly installed. Try reinstalling your modem using the instructions on the Installation Guide.

# **Possible solution:**

# **My modem won't dial out or doesn't answer incoming calls.**

*Windows 2000* If you are using Dial-Up Networking, it may not be configured correctly. Check your configuration and make sure you have the correct port selected. Click **Start**, point to **Settings** and click **Network and Dial-up Connections**. Make sure that the description in the "Connect Using" box (under the **General** tab) matches the description of the modem you are using. If it doesn't match, select the proper modem description.

*Windows 95/98/NT* If you are using Dial-Up Networking, it may not be installed or configured correctly. Check your configuration and make sure you have the correct port selected. Double-click **My Computer**, double-click **Dial-Up Networking**, right-click the connection you are trying to use, and select **Properties** . Make sure that the description in the modem box matches the description of the modem you are using. If it doesn't match, select the proper modem description.

#### **For Both Dialing and Answering Problems Possible solution:**

Make sure that you are using the power supply that came with your modem; other similar-looking power supplies may be of different voltages and could damage your modem.

### **Possible solution:**

You might have a bad phone cord connection to your modem, or your phone cord may be plugged into the wrong jack. The phone cord should

be plugged into the jack labelled  $\Box$  on the modem and into the wall phone jack. Use the phone cord included in your modem's box if possible.

### **Possible solution:**

You may have devices between the modem and the phone jack. There should be no line splitters, fax machines, or other devices between the modem and the wall jack.

#### **Office Users Possible solution:**

You may have plugged your modem's phone cord into a digital line, which can damage your modem. Contact your phone system administrator if you are unsure whether or not your phone line is digital.

If your phone system requires dialing "9" to access an outside line, be sure to add "9" before the number you are dialing.

**Dialing Problems for Voice Mail Users**

#### **Possible solution:**

If you have voice mail provided by your local phone company, your dial tone may be altered when messages are waiting. Retrieve your voice mail to restore your normal dial tone.

**My modem sounds like it's trying to connect to another modem but fails.**

#### **Possible solution:**

You may have a poor connection. All calls are routed differently, so try placing the call again.

**My modem isn't achieving a 56K Internet connection.**

#### **Possible solution:**

*Note: U.S. Robotics 56K modems are capable of receiving downloads at up to 56 Kbps and sending at 31.2 Kbps. Actual download speeds you experience may be lower due to varying line conditions. Maximum download speeds in U.S. and Canada are limited to 53K, due to regulatory limits on power output.*

Our research has shown that the vast majority of telephone lines in North America can and do support 56K installation. The V.90 protocol allows for connection speeds of up to 56K, but line conditions may affect the actual speeds during a given connection. Due to unusual telephone line

configurations, some users will not be able to take full advantage of V.90 technology at this time. In order to achieve a V.90 connection, the following must occur:

- **1** The server you're dialing in to must support and provide a digital V.90 signal. Your ISP can provide you with a list of dial-up connections and information on what those connections currently support.
- **2** The telephone line between your ISP and your modem must be capable of supporting a 56K connection and contain only one analog-to-digital conversion. The 56K signal from your ISP begins as a digital signal. Somewhere between the ISP and your modem, there will be a analog-to-digital signal conversion so that your modem can receive the data. There must be no more than one analog-to-digital signal conversion in the path from your ISP to your modem. If more than one analog-to-digital conversion occurs, your connect speeds will default to V.34 (33.6). There may also be impairments on the local lines between your ISP and your modem. These impairments can prevent or limit V.90 connection speeds. All telephone calls are routed differently, so you should try making your 56K connection several times. One way to test this is to dial into a long distance location. Long distance lines are often much clearer than local lines. It is important to note that telephone companies are constantly upgrading their systems. Lines that do not support 56K today may support 56K in the near future.
- **3** Your modem must be connecting to a V.90/56K server. A pair of 56K modems will not connect to each other at V.90/56K speeds.

# **Macintosh Modems**

#### **Basic Troubleshooting Steps**

**1.** Is your modem turned on? When your modem is properly connected to power and is turned on, the TR and CS lights on the front panel will be on.

**2.** Is your power supply connected properly to both your modem and an electrical outlet? You must use the power supply that came with your modem; other similar-looking power supplies may be of different voltages and could damage your modem. When your modem is properly connected to power and is turned on, the TR and CS lights on the front

panel will be on. If they are not, check your outlet with another electrical device to be sure you are getting power.

**3.** If there are DIP switches on the back of your modem, are they set correctly? DIP switches 1, 3, 5, and 8 should be in the down position. See the following diagram for the correct settings.

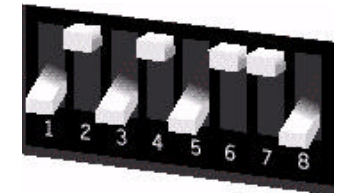

**4.** Is your phone cord properly connected? The phone cord should be plugged into the jack labelled  $\bigcup$  on the modem and into the wall phone jack. Use the phone cord included in your modem's box if possible.

**5.** Make sure you are using the proper cable and that it is connected to the proper port on the back of your Macintosh computer. This modem requires a hardware handshaking cable, which is packaged with your modem. Make sure it is connected to the modem port on the back of your computer and not the printer port.

#### **My computer isn't recognizing my modem.**

### **Possible solution:**

Make sure the modem is plugged in and turned on. Also, you must use the power supply that came with your modem; other similar-looking power supplies may be of different voltages and could damage your modem. When your modem is properly connected to power and is turned on, the TR and CS lights on the front panel will be on. If they are not, check your outlet with another electrical device to be sure you are getting power.

#### **Possible solution:**

Make sure you are using the proper cable and that it is connected to the proper port on the back of your Macintosh computer. This modem requires a hardware handshaking cable, which is packaged with your

modem. Make sure it is connected to the modem port on the back of your computer and not the printer port.

#### **My software isn't recognizing my modem.**

### **Possible solution:**

Your communications software may not function properly if you have more than one version of the software installed, you are using an older version, or you have more than one communications software installed on your system. We highly recommend using the communications software provided with your modem on the Installation CD-ROM.

### **Possible solution:**

Make sure the modem is plugged in and turned on. Also, you must use the power supply that came with your modem; other similar-looking power supplies may be of different voltages and could damage your modem. When your modem is properly connected to power and is turned on, the TR and CS lights on the front panel will be on. If they are not, check your outlet with another electrical device to be sure you are getting power.

# **Possible solution:**

Verify that your communications software is set to use the Modem port. If this is not the case, either change the setting in your software or physically change your modem's connection to your Macintosh computer. Refer to your software manual for information about changing modem settings.

### **My modem won't dial out or doesn't answer incoming calls.**

# **For both dialing and answering problems:**

### **Possible solution:**

Make sure that you are using the power supply that came with your modem; other similar-looking power supplies may be of different voltages and could damage your modem.

### **Possible solution:**

You might have a bad phone cord connection to your modem, or your phone cord may be plugged into the wrong jack. The phone cord should be plugged into the jack labelled  $\cup$  on the modem and into the wall

> phone jack. Use the phone cord included in your modem's box if possible.

#### **Possible solution:**

You may have devices between the modem and the phone jack. There should be no line splitters, fax machines, or other devices between the modem and the wall jack.

#### **Office Users Possible solution:**

You may have plugged your modem's phone cord into a digital line, which can damage your modem. Contact your phone system administrator if you are unsure whether or not your phone line is digital.

If your phone system requires dialing "9" to access an outside line, be sure to add "9" before the number you are dialing.

**Dialing Problems for Voice Mail Users**

#### **Possible solution:**

If you have voice mail provided by your local phone company, your dial tone may be altered when messages are waiting. Retrieve your voice mail to restore your normal dial tone.

**My modem sounds like it's trying to connect to another modem but fails.**

### **Possible solution:**

You may have a poor connection. All calls are routed differently, so try placing the call again.

#### **Possible solution:**

Make sure the DIP switches on the back of your modem are set correctly. DIP switches 1, 3, 5, and 8 should be in the down position. See the following diagram for the correct settings.

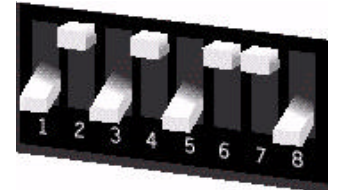

#### **My modem isn't achieving a 56K Internet connection.**

#### **Possible solution:**

*Note: U.S. Robotics 56K modems are capable of receiving downloads at up to 56 Kbps and sending at 31.2 Kbps. Actual download speeds you experience may be lower due to varying line conditions. Maximum download speeds in U.S. and Canada are limited to 53K, due to regulatory limits on power output.*

Our research has shown that the vast majority of telephone lines in North America can and do support 56K installation. The V.90 protocol allows for connection speeds of up to 56K, but line conditions may affect the actual speeds during a given connection. Due to unusual telephone line configurations, some users will not be able to take full advantage of V.90 technology at this time. In order to achieve a V.90 connection, the following must occur:

**1.** The server you're dialing in to must support and provide a digital V.90 signal. Your ISP can provide you with a list of dial-up connections and information on what those connections currently support.

**2.** The telephone line between your ISP and your modem must be capable of supporting a 56K connection and contain only one analog-to-digital conversion. The 56K signal from your ISP begins as a digital signal. Somewhere between the ISP and your modem, there will be a analog-to-digital signal conversion so that your modem can receive the data. There must be no more than one analog-to-digital signal conversion in the path from your ISP to your modem. If more than one analog-to-digital conversion occurs, your connect speeds will default to V.34 (33.6). There may also be impairments on the local lines between your ISP and your modem. These impairments can prevent or limit V.90 connection speeds. All telephone calls are routed differently, so you should try making your 56K connection several times. One way to test this is to dial into a long distance location. Long distance lines are often much clearer than local lines. It is important to note that telephone companies are constantly upgrading their systems. Lines that do not support 56K today may support 56K in the near future.

**3.** Your modem must be connecting to a V.90/56K server. A pair of 56K modems will not connect to each other at V.90/56K speeds.

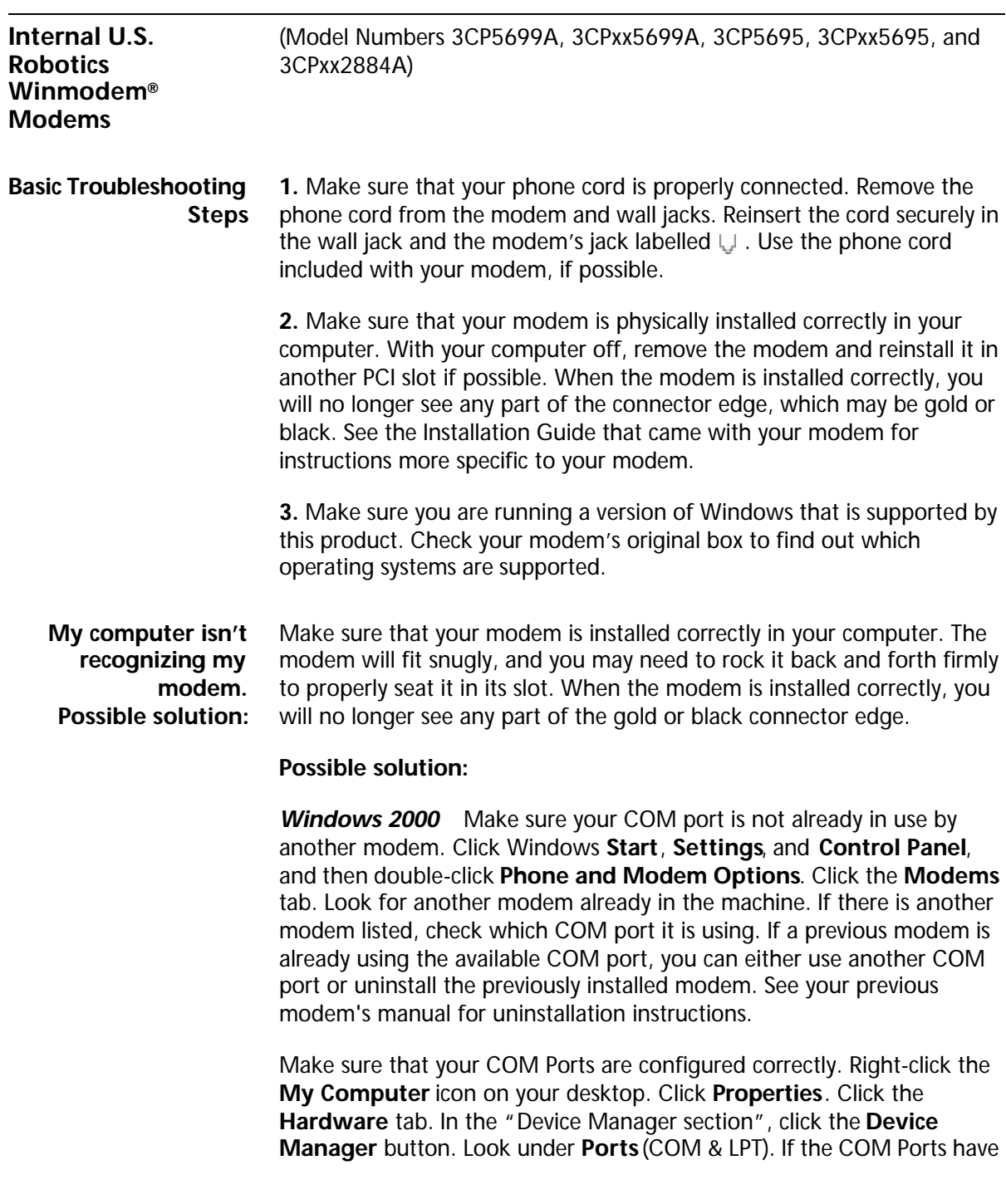
yellow exclamation points or red Xs over them, your COM ports may be configured incorrectly. If this is the case, you may need to contact your computer manufacturer.

#### **Possible solution:**

*Windows 95 or 98* Your modem will locate a free IRQ to install itself. For a proper installation, one of these IRQs will have to be free before you install your modem.

First uninstall your modem, but do **not** physically remove it from your computer. Uninstallation directions vary; check the "Uninstalling a U.S. Robotics Modem" chapter in this manual for the proper method. Then, to free an IRQ for your modem, open Device Manager. Click Windows **Start**, select **Settings**, and click **Control Panel**. Click the **System** icon, then click the **Device Manager** tab. In the list of system devices where you found your modem, double-click the **Computer** icon. The "Computer Properties" screen will appear. When it does, click the **View Resources** tab, then click **Interrupt request (IRQ)** to make sure that it is selected.

On the left side of the "Computer Properties" screen is a list of the system IRQs, numbered 0 through 15. On the right side are the devices that are using these IRQs. Any IRQ numbers **not** listed on the left side are not being used. Take note of an available IRQ that your modem can use. If a usable, free IRQ does not exist, you may need to remove, disable, or relocate another device. Refer to that device's documentation for more information about removing, disabling, or relocating it.

**Windows NT** Make sure you follow the instructions on the Installation Guide and any addenda included with your modem. The installation of this modem in Windows NT is very specific, and it is possibly different from other installations you have experienced. The steps need to be followed exactly for a successful installation.

#### **My software isn't recognizing my modem.**

#### **Possible solution:**

Your communications software may not function properly if you have more than one version of the software installed, you are using an older version, or you have more than one communications software installed on your system. We highly recommend using the communications

32 CHAPTER 4: TROUBLESHOOTING AND HELP RESOURCES

software provided with your modem either on the Installation CD-ROM or the *Connections*TM CD-ROM.

#### **Possible solution:**

Check in your software manual or with the software manufacturer to make sure that your software is completely Windows-based. The Winmodem modem does not work with DOS components of any software.

#### **Possible solution:**

Your software's port settings may be incorrect. There should be a place in the Setup section of your software that addresses port settings. Make sure the software's port settings match those for your modem. See the instructions on the Installation Guide that came with your modem to determine your modem's port settings. Check your communication software's documentation for instructions on adjusting the port settings in your software.

#### **Possible solution:**

*Windows 2000* You may not have the correct modem type selected in your software or in Windows. Click on Windows **Start**, **Settings**, and **Control Panel**. When **Control Panel** opens, click **Phone and Modem Options**. Click the **Modems** tab. Here you will see a list of installed modems. You can also add, remove, or view the properties of modems from this window. The U.S. Robotics modem you have installed should be present in the list of installed modems. If none of the modem descriptions in the list matches your U.S. Robotics modem or no modems are listed, your modem is not properly installed. Try reinstalling your modem using the instructions on the Installation Guide.

*Windows 95/98/NT* You may not have the correct modem type selected in your software or in Windows. Click Windows **Start**, **Settings**, and **Control Panel**. When **Control Panel** opens, click **Modems**. Here you will see a list of installed modems. You can also add, remove, or view the properties of modems from this window. The U.S. Robotics modem you have installed should be present in the list of installed modems. If none of the modem descriptions in the list match your U.S. Robotics modem or no modems are listed, your modem is not properly installed. Try reinstalling your modem using the instructions on the Installation Guide.

Internal U.S. Robotics Winmodem® Modems 33

#### **My modem won't For both Dialing and Answering Problems**

#### **dial out or doesn't answer incoming calls.**

#### **Possible solution:**

You may have a bad phone cord connection to your modem, or your phone cord may be plugged into the wrong jack. The phone cord should be plugged into the jack labelled  $\Box$  on the modem and into the wall phone jack. Use the phone cord included in your modem's box if possible.

#### **Possible solution:**

You may have devices between the modem and the phone jack. There should be no line splitters, fax machines, or other devices between the modem and the wall jack.

#### **Office Users Possible solution:**

You may have plugged your modem's phone cord into a digital line, which can damage your modem. Contact your phone system administrator if you are unsure whether or not your phone line is digital.

If your phone system requires dialing "9" to access an outside line, be sure to add "9" before the number you are dialing.

#### **Voice Mail Users Possible solution:**

If you have voice mail provided by your local phone company, your dial tone may be altered when messages are waiting. Retrieve your voice mail to restore your normal dial tone.

#### **My modem sounds like it's trying to connect to another modem but fails. Possible solution:**  You may have a poor connection. All calls are routed differently, so try placing the call again.

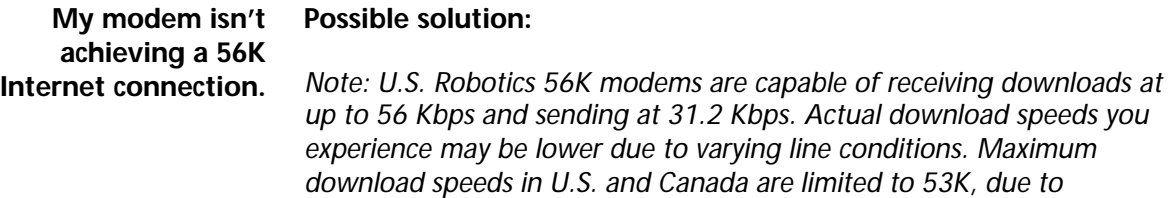

*regulatory limits on power output.*

34 CHAPTER 4: TROUBLESHOOTING AND HELP RESOURCES

Our research has shown that the vast majority of telephone lines in North America can and do support 56K Installation. The V.90 protocol allows for connection speeds of **up to** 56K, but line conditions may affect the actual speeds during a given connection. Due to unusual telephone line configurations, some users will not be able to take full advantage of V.90 technology at this time. In order to achieve a V.90 connection, the following must occur:

**1.** The server you're dialing in to must support and provide a digital V.90 signal. Your ISP can provide you with a list of dial-up connections and information on what those connections currently support.

**2.** The telephone line between your ISP and your modem must be capable of supporting a 56K connection and contain only one analog-to-digital conversion. The 56K signal from your ISP begins as a digital signal. Somewhere between the ISP and your modem, there will be a analog-to-digital signal conversion so that your modem can receive the data. There must be no more than one analog-to-digital signal conversion in the path from your ISP to your modem. If more than one analog-to-digital conversion occurs, your connect speeds will default to V.34 (33.6). There may also be impairments on the local lines between your ISP and your modem. These impairments can prevent or limit V.90 connection speeds. All telephone calls are routed differently, so you should try making your 56K connection several times. One way to test this is to dial into a long distance location. Long distance lines are often much clearer than local lines. It is important to note that telephone companies are constantly upgrading their systems. Lines that do not support 56K today may support 56K in the near future.

**3.** Your modem must be connecting to a V.90/56K server. A pair of 56K modems will not connect to each other at V.90/56K speeds.

#### **Internal ISA Modems**

**Basic Troubleshooting Steps**

**1.** Make sure that your phone cord is properly connected. Remove the phone cord from the modem and wall jacks. Reinsert the cord securely in the wall jack and the modem's jack labelled  $\Box$ . Use the phone cord included with your modem, if possible.

Internal ISA Modems 35

**2.** Make sure that your modem is physically installed correctly in your computer. With your computer off, remove the modem and reinstall it in another slot if possible. When the modem is installed correctly, you will no longer see any part of the connector edge, which may be gold or black. See the Installation Guide that came with your modem for instructions more specific to your modem.

#### **My computer isn't recognizing my modem.**

#### **Possible solution:**

You may be using an IRQ that is already in use. To work properly, your modem needs to be assigned to a free IRQ.

*Windows 2000* If you set your modem's jumpers to Plug-and-Play mode, Windows should locate a free IRQ, if one exists, for your modem to use.

If Plug-and-Play fails to install the modem, you need to determine IRQ availability. Right-click the **My Computer** icon on your desktop. Click **Properties**, and then the **Hardware** tab. In the Device Manager section, click **Device Manager**. From the **View** menu, select **Resources by type**. Click **Interrupt Request (IRQ)**. You will now see a listing of your system's IRQs and the devices to which they are assigned. If an IRQ is not present in this list, it indicates that Windows is not currently using it and the IRQ is considered available.

Locate your modem in the list of devices. If a yellow exclamation point appears over the modem's description, your modem is in conflict with another device. Either your modem or the other device will have to be reinstalled to another IRQ in order to resolve your conflict.

If a usable, free IRQ does not exist, you may need to remove, disable, or relocate another device. Refer to that device's documentation for more information about removing, disabling, or relocating it.

If Windows still fails to recognize your modem and it does not have a yellow exclamation point next to its IRQ, or if your modem doesn't appear in the list, another problem exists, and you may need to call U.S. Robotics Technical Support.

*Windows 95/98* If you set your modem's jumpers to Plug-and-Play mode, Windows should locate a free IRQ, if one exists, for your use by your modem. See the "Windows NT Users" section that follows for more 36 CHAPTER 4: TROUBLESHOOTING AND HELP RESOURCES

information, as the installation using jumper shunts is similar for Windows NT, 95, and 98.

If Plug-and-Play fails to install the modem, you need to determine IRQ availability. Right-click the **My Computer** icon on your desktop. Click **Properties**, and then the **Device Manager** tab. Double-click the **Computer** icon at the top of the device list. You will now see a listing of your system's IRQs and the devices to which they are assigned. If an IRQ is not present in this list, it indicates that Windows is not currently using it and the IRQ is considered available.

Locate your modem in the list of devices. If a yellow exclamation point appears over the modem's description, your modem is in conflict with another device. Either your modem or the other device will have to be reinstalled to another IRQ in order to resolve your conflict.

If a usable, free IRQ does not exist, you may need to remove, disable, or relocate another device. Refer to that device's documentation for more information about removing, disabling, or relocating it.

If Windows still fails to recognize your modem and it does not have a yellow exclamation point next to its IRQ, or if your modem doesn't appear in the list, another problem exists, and you may need to call U.S. Robotics Technical Support.

*Windows NT* Turn off your computer and physically remove the modem. Restart your computer, and check for an available IRQ by clicking Windows **Start**, **Programs**, **Administrative Tools** , and **Windows NT Diagnostics**. Click the **Resources** tab and select **IRQ**. Take note of an available IRQ that your modem can use. Your modem should be jumpered to one of these IRQs. If there are no IRQs available, you may have to remove, disable, or relocate another device in order to free an IRQ for use by your modem. Refer to that device's documentation for more information about removing, disabling, or relocating it.

#### **Possible solution:**

You may be using a COM port address that is either already in use or not configured correctly. To work properly, this modem needs to be assigned to a free COM port.

*Windows 2000* Make sure your COM port is not already in use by another modem. Click Windows **Start**, **Settings**, and **Control Panel**,

and then double-click **Phone and Modem Options**. Click the **Modems** tab. Look for another modem already in the machine. If there is another modem listed, check which COM port it is using. If a previous modem is already using the available COM port, you can either use another COM port or uninstall the previously installed modem. See your previous modem's manual for uninstallation instructions.

Next, make sure that your COM Ports are configured correctly. Right-click the **My Computer** icon on your desktop. Click **Properties**. Click the **Hardware** tab. In the "Device Manager section", click the **Device Manager** button. Look under **Ports** (COM & LPT). If the COM Ports have yellow exclamation points or red Xs over them, your COM ports may be configured incorrectly. If this is the case, you may need to contact your computer manufacturer.

*Windows 95/98* Make sure your COM port is not already in use by another device. Click Windows **Start**, **Settings**, and **Control Panel**, and then double-click **Modems**. Look for another modem already installed in your computer. If there is another modem installed, click the **Diagnostics** tab to find out which COM port it is using. If a previously installed modem is already using the available COM port, you should uninstall that modem. See your previous modem's manual for uninstallation instructions.

Right-click the **My Computer** icon on your desktop. Click **Properties**. Click the **Device Manager** tab. Double-click **Ports** (**COM & LPT**). If the COM Ports have yellow exclamation points or red Xs over them, your COM ports may be configured incorrectly. If this is the case, you may need to contact your computer manufacturer.

*Windows NT* Turn off your computer and remove your modem. Restart and click Windows **Start**, **Settings**, and then **Control Panel**. Double-click the **Ports** icon. Your modem must be jumpered to a COM port setting that does not appear in this list.

#### **My software isn't recognizing my modem.**

#### **Possible solution:**

Your communications software may not function properly if you have more than one version of the software installed, you are using an older version, or you have more than one communications software installed on your system. We highly recommend using the communications software provided with your modem on the Installation CD-ROM.

38 CHAPTER 4: TROUBLESHOOTING AND HELP RESOURCES

#### **Possible solution:**

Your software's port settings may be incorrect. There should be a place in the Setup section of your software that addresses port settings. Make sure the software's port settings match those for your modem. See the Installation Guide that came with your modem for an explanation about how to determine your modem's port settings. Check your communications software's documentation for instructions on adjusting the port settings in your software.

#### **Possible solution:**

*Windows 2000* You may not have the correct modem type selected in your software or in Windows. Click on Windows **Start**, **Settings**, and **Control Panel**. When **Control Panel** opens, click **Phone and Modem Options**. Click the **Modems** tab. Here you will see a list of installed modems. You can also add, remove, or view the properties of modems from this window. The U.S. Robotics modem you have installed should be present in the list of installed modems. If none of the modem descriptions in the list matches your U.S. Robotics modem or no modems are listed, your modem is not properly installed. Try reinstalling your modem using the instructions on the Installation Guide.

*Windows 95/98/NT* You may not have the correct modem type selected in your software or in Windows. Click Windows **Start**, **Settings**, and **Control Panel**. When **Control Panel** opens, click **Modems**. Here you will see a list of installed modems. You can also add, remove, or view the properties of modems from this window. The U.S. Robotics modem you have installed should be present in the list of installed modems. If none of the modem descriptions in the list matches your U.S. Robotics modem or no modems are listed, your modem is not properly installed. Try reinstalling your modem using the instructions on the Installation Guide.

#### **Possible solution:**

*Windows 2000* If you are using Dial-Up Networking, it may not be configured correctly. Check your configuration and make sure you have the correct port selected. Click **Start**, point to **Settings** and click **Network and Dial-up Connections**. Make sure that the description in the "Connect Using" box (under the **General** tab) matches the description of the modem you are using. If it doesn't match, select the proper modem description.

Internal ISA Modems 39

*Windows 95/98/NT* If you are using Dial-Up Networking, it may not be installed or configured correctly. Check your configuration and make sure you have the correct modem selected. Double-click **My Computer**, double-click **Dial-Up Networking**, right-click the connection you are trying to use, and click **Properties**. Make sure that the description in the modem box matches the description of the modem you are using. If it doesn't match, select the proper modem description.

#### **My modem won't For both Dialing and Answering Problems**

### **dial out or doesn't answer incoming calls.**

**Possible solution:**

You may have a bad phone cord connection to your modem, or your phone cord may be plugged into the wrong jack. The phone cord should be plugged into the jack labelled  $\cup$  on the modem and into the wall phone jack. Use the phone cord included in your modem's box if possible.

#### **Possible solution:**

You may have devices between the modem and the phone jack. There should be no line splitters, fax machines, or other devices between the modem and the wall jack.

#### **Office Users Possible solution:**

You may have plugged your modem's phone cord into a digital line, which can damage your modem. Contact your phone system administrator if you are unsure whether or not your phone line is digital.

If your phone system requires dialing "9" to access an outside line, be sure to add "9" before the number you are dialing.

#### **Voice Mail Users Possible solution:**

If you have voice mail provided by your local phone company, your dial tone may be altered when messages are waiting. Retrieve your voice mail to restore your normal dial tone.

40 CHAPTER 4: TROUBLESHOOTING AND HELP RESOURCES استعال

**My modem sounds like it's trying to connect to another modem but fails.**

#### **Possible solution:**

You may have a poor connection. All calls are routed differently, so try placing the call again.

**My modem isn't achieving a 56K Internet connection.**

#### **Possible solution:**

*Note: U.S. Robotics 56K modems are capable of receiving downloads at up to 56 Kbps and sending at 31.2 Kbps. Actual download speeds you experience may be lower due to varying line conditions. Maximum download speeds in U.S. and Canada are limited to 53K, due to regulatory limits on power output.*

Our research has shown that the vast majority of telephone lines in North America can and do support 56K installation. The V.90 protocol allows for connection speeds of up to 56K, but line conditions may affect the actual speeds during a given connection. Due to unusual telephone line configurations, some users will not be able to take full advantage of V.90 technology at this time. In order to achieve a V.90 connection, the following must occur:

**1**. The server you're dialing in to must support and provide a digital V.90 signal. Your ISP can provide you with a list of dial-up connections and information on what those connections currently support.

**2**. The telephone line between your ISP and your modem must be capable of supporting a 56K connection and contain only one analog-to-digital conversion. The 56K signal from your ISP begins as a digital signal. Somewhere between the ISP and your modem, there will be a analog-to-digital signal conversion so that your modem can receive the data. There must be no more than one analog-to-digital signal conversion in the path from your ISP to your modem. If more than one analog-to-digital conversion occurs, your connect speeds will default to V.34 (33.6). There may also be impairments on the local lines between your ISP and your modem. These impairments can prevent or limit V.90 connection speeds. All telephone calls are routed differently, so you should try making your 56K connection several times. One way to test this is to dial into a long distance location. Long distance lines are often much clearer than local lines. It is important to note that telephone companies are constantly upgrading their systems. Lines that do not support 56K today may support 56K in the near future.

Internal PCI Modems

**3**. Your modem must be connecting to a V.90/56K server. A pair of 56K modems will not connect to each other at V.90/56K speeds. **Internal PCI Modems** (Model Numbers 3CP5609, 3CP5610x, and 3CPxx5610x) **Basic Troubleshooting Steps 1**. Make sure that your phone cord is properly connected. Remove the phone cord from the modem and wall jacks. Reinsert the cord securely in the wall jack and the modem's jack labelled  $\Box$ . Use the phone cord included with your modem, if possible. **2**. Make sure that your modem is physically installed correctly in your computer. With your computer off, remove the modem and reinstall it in another slot if possible. When the modem is installed correctly, you will no longer see any part of the connector edge, which may be gold or black. You will need to press the modem in firmly so that it is seated properly in its slot. See the Installation Guide that came with your modem for instructions more specific to your modem. **My computer isn't recognizing my modem. Possible solution:** You may be using an IRQ that is already in use. To work properly, your modem may need to be assigned to a free IRQ. *Windows 2000* Windows should locate a free IRQ, if one exists, for use by your modem. If Plug-and-Play fails to install the modem, you need to determine IRQ availability. Right-click the **My Computer** icon on your desktop. Click **Properties**, and then the **Hardware** tab. In the Device Manager section, click **Device Manager**. From the **View** menu, select **Resources by type**. Click **Interrupt Request (IRQ)**. You will now see a listing of your system's IRQs and the devices to which they are assigned. If an IRQ is not present in this list, it indicates that Windows is not currently using it and the IRQ is considered available. Locate your modem in the list of devices. If a yellow exclamation point appears over the modem's description, your modem is in conflict with another device. Either your modem or the other device will have to be

reinstalled to another IRQ in order to resolve your conflict.

42 CHAPTER 4: TROUBLESHOOTING AND HELP RESOURCES

If a usable, free IRQ does not exist, you may need to remove, disable, or relocate another device. Refer to that device's documentation for more information about removing, disabling, or relocating it.

If Windows still fails to recognize your modem and it does not have a yellow exclamation point next to its IRQ, or if your modem doesn't appear in the list, another problem exists, and you may need to call U.S. Robotics Technical Support.

*Windows 95/98* If Plug-and-Play fails to install the modem, you need to determine IRQ availability. Right-click the **My Computer** icon on your desktop. Click **Properties**, and then the **Device Manager** tab. Double-click the **Computer** icon at the top of the device list. You will now see a listing of your system's IRQs and the devices to which they are assigned. If an IRQ is not present in this list, it indicates that Windows is not currently using it and the IRQ is considered available.

Locate your modem in the list of devices. If a yellow exclamation point appears over the modem's description, your modem is in conflict with another device. Either your modem or the other device will have to be reinstalled to another IRQ in order to resolve your conflict.

If a usable, free IRQ does not exist, you may need to remove, disable, or relocate another device. Refer to that device's documentation for more information about removing, disabling, or relocating it.

If Windows still fails to recognize your modem and it does not have a yellow exclamation point next to its IRQ, or if your modem doesn't appear in the list, another problem exists, and you may need to call U.S. Robotics Technical Support.

*Windows NT* Turn off your computer and physically remove the modem. Restart your computer, and check for an available IRQ by clicking Windows **Start**, **Programs**, **Administrative Tools** , and **Windows NT Diagnostics**. Click the **Resources** tab and select **IRQ**. Take note of an available IRQ that your modem can use. If there are no IRQs available, you may have to remove, disable, or relocate another device in order to free an IRQ for use by your modem. Refer to that device's documentation for more information about removing, disabling, or relocating it.

#### **Possible solution:**

You may be using a COM port address that is either already in use or not configured correctly. To work properly, this modem needs to be assigned to a free COM port.

*Windows 2000* Make sure your COM port is not already in use by another modem. Click Windows **Start**, **Settings**, and **Control Panel**, and then double-click **Phone and Modem Options**. Click the **Modems** tab. Look for another modem already in the machine. If there is another modem listed, check which COM port it is using. If a previous modem is already using the available COM port, you can either use another COM port or uninstall the previously installed modem. See your previous modem's manual for uninstallation instructions.

Next, make sure that your COM Ports are configured correctly. Right-click the **My Computer** icon on your desktop. Click **Properties**. Click the **Hardware** tab. In the "Device Manager section", click the **Device Manager** button. Look under **Ports** (**COM & LPT**). If the COM Ports have yellow exclamation points or red Xs over them, your COM ports may be configured incorrectly. If this is the case, you may need to contact your computer manufacturer.

*Windows 95/98* Make sure your COM port is not already in use by another device. Click Windows **Start**, **Settings**, and **Control Panel**, and then double-click **Modems**. Look for another modem already installed in your computer. If there is another modem installed, click the **Diagnostics** tab to find out which COM port it is using. If a previously installed modem is already using the available COM port, you should uninstall that modem. See your previous modem's manual for uninstallation instructions.

Right-click the **My Computer** icon on your desktop. Click **Properties**. Click the **Device Manager** tab. Double-click **Ports** (**COM & LPT**). If the COM Ports have yellow exclamation points or red Xs over them, your COM ports may be configured incorrectly. If this is the case, you may need to contact your computer manufacturer.

*Windows NT* Turn off your computer and remove your modem. Restart and click Windows **Start**, **Settings**, and then **Control Panel**. Double-click the **Ports** icon. Your modem must be set to a COM port setting that does not appear in this list.

44 CHAPTER 4: TROUBLESHOOTING AND HELP RESOURCES

#### **My software isn't recognizing my modem.**

#### **Possible solution:**

Your communications software may not function properly if you have more than one version of the software installed, you are using an older version, or you have more than one communications software installed on your system. We highly recommend using the communications software provided with your modem on the Installation CD-ROM.

#### **Possible solution:**

Your software's port settings may be incorrect. There should be a place in the Setup section of your software that addresses port settings. Make sure the software's port settings match those for your modem. The Installation Guide that came with your modem explains how to determine your modem's port settings. Check your communication software's documentation for instructions on adjusting the port settings in your software.

#### **Possible solution:**

*Windows 2000* You may not have the correct modem type selected in your software or in Windows. Click on Windows **Start**, **Settings**, and **Control Panel**. When **Control Panel** opens, click **Phone and Modem Options**. Click the **Modems** tab. Here you will see a list of installed modems. You can also add, remove, or view the properties of modems from this window. The U.S. Robotics modem you have installed should be present in the list of installed modems. If none of the modem descriptions in the list matches your U.S. Robotics modem or no modems are listed, your modem is not properly installed. Try reinstalling your modem using the instructions on the Installation Guide.

*Windows 95/98/NT* You may not have the correct modem type selected in your software or in Windows. Click Windows **Start**, **Settings**, and **Control Panel**. When **Control Panel** opens, click **Modems**. Here you will see a list of installed modems. You can also add, remove, or view the properties of modems from this window. The U.S. Robotics modem you have installed should be present in the list of installed modems. If none of the modem descriptions in the list matches your U.S. Robotics modem or no modems are listed, your modem is not properly installed. Try reinstalling your modem using the instructions on the Installation Guide.

#### **Possible solution:**

*Windows 2000* If you are using Dial-Up Networking, it may not be configured correctly. Check your configuration and make sure you have the correct port selected. Click **Start**, point to **Settings** and click **Network and Dial-up Connections**. Make sure that the description in the "Connect Using" box (under the **General** tab) matches the description of the modem you are using. If it doesn't match, select the proper modem description.

*Windows 95/98/NT* If you are using Dial-Up Networking, it may not be installed or configured correctly. Check your configuration and make sure you have the correct modem selected. Double-click **My Computer**, double-click **Dial-Up Networking**, right-click the connection you are trying to use, and click **Properties**. Make sure that the description in the modem box matches the description of the modem you are using. If it doesn't match, select the proper modem description.

#### **My modem won't dial out or doesn't answer incoming calls.**

#### **FOR BOTH DIALING AND ANSWERING PROBLEMS:**

#### **Possible solution:**

You may have a bad phone cord connection to your modem, or your phone cord may be plugged into the wrong jack. The phone cord should be plugged into the jack labelled  $\Box$  on the modem and into the wall phone jack. Use the phone cord included in your modem's box if possible.

#### **Possible solution:**

You may have devices between the modem and the phone jack. There should be no line splitters, fax machines, or other devices between the modem and the wall jack.

#### **Office Users Possible solution:**

You may have plugged your modem's phone cord into a digital line. Contact your phone system administrator if you are unsure whether or not your phone line is digital.

If your phone system requires dialing "9" to access an outside line, be sure to add "9" before the number you are dialing.

46 CHAPTER 4: TROUBLESHOOTING AND HELP RESOURCES ٠.

#### **Voice Mail Users Possible solution:**

If you have voice mail provided by your local phone company, your dial tone may be altered when messages are waiting. Retrieve your voice mail to restore your normal dial tone.

**My modem sounds like it's trying to connect to another modem but fails.**

#### **Possible solution:**

You may have a poor connection. All calls are routed differently, so try placing the call again.

**My modem isn't achieving a 56K Internet connection.**

#### **Possible solution:**

*Note: U.S. Robotics 56K modems are capable of receiving downloads at up to 56 Kbps and sending at 31.2 Kbps. Actual download speeds you experience may be lower due to varying line conditions. Maximum download speeds in U.S. and Canada are limited to 53K, due to regulatory limits on power output.*

Our research has shown that the vast majority of telephone lines in North America can and do support 56K Installation. The V.90 protocol allows for connection speeds of up to 56K, but line conditions may affect the actual speeds during a given connection. Due to unusual telephone line configurations, some users will not be able to take full advantage of V.90 technology at this time. In order to achieve a V.90 connection, the following must occur:

**1**. The server you're dialing into must support and provide a digital V.90 signal. Your ISP can provide you with a list of dial-up connections and information on what those connections currently support.

**2**. The telephone line between your ISP and your modem must be capable of supporting a 56K connection and contain only one analog-to-digital conversion. The 56K signal from your ISP begins as a digital signal. Somewhere between the ISP and your modem, there will be a analog-to-digital signal conversion so that your modem can receive the data. There must be no more than one analog-to-digital signal conversion in the path from your ISP to your modem. If more than one analog-to-digital conversion occurs, your connect speeds will default to V.34 (33.6). There may also be impairments on the local lines between your ISP and your modem. These impairments can prevent or limit V.90 connection speeds. All telephone calls are routed differently, so you

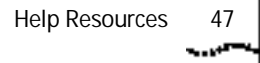

should try making your 56K connection several times. One way to test this is to dial into a long distance location. Long distance lines are often much clearer than local lines. It is important to note that telephone companies are constantly upgrading their systems. Lines that do not support 56K today may support 56K in the near future.

**3**. Your modem must be connecting to a V.90/56K server. A pair of 56K modems will not connect to each other at V.90/56K speeds.

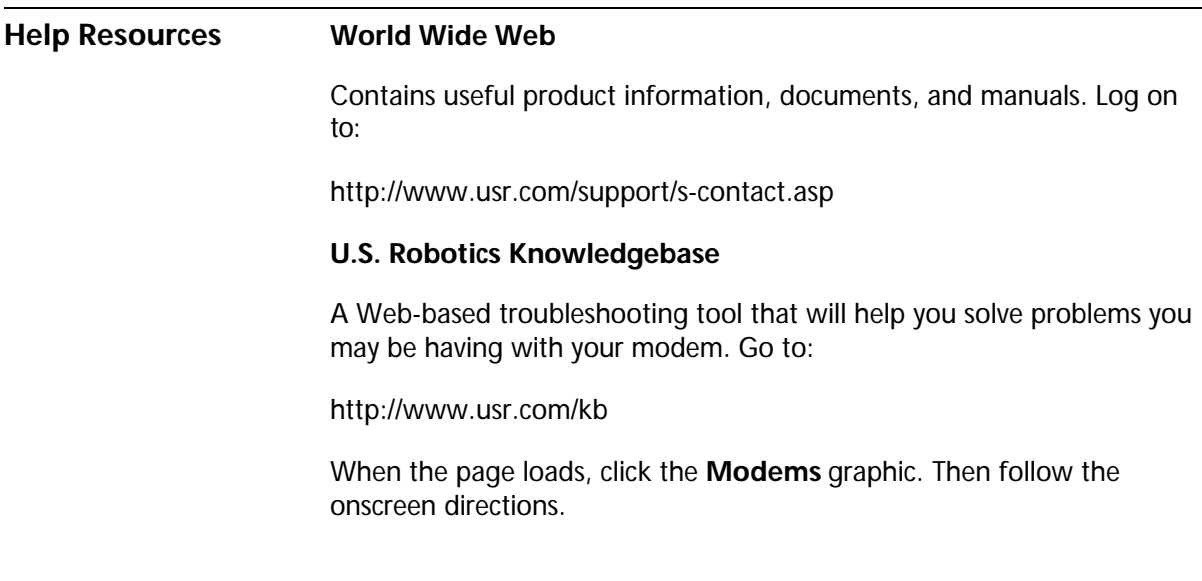

#### **Are You Still Having Problems?**

- **1** Review this manual.
- **2** Call or visit your modem dealer. Your dealer may be able to provide immediate assistance.
- **3** If your dealer can't help you, contact Customer Support. When you call, specify your modem serial number (found on the modem and on the outside of the box), the model number, and the software being used. The model number is located on the outside of the box. The model number is four sequential numbers and may be preceded by USR. If you do not have the model number, you will have to call the Priority phone number listed below to get it. This call will have a \$2.50 per minute charge.

48 CHAPTER 4: TROUBLESHOOTING AND HELP RESOURCES استعادا

#### **Customer Support via the Phone** Technical questions about U.S. Robotics modems can be answered by technical support specialists.

*If you can, have your ati7 information written down on a piece of paper before you call tech support.*

#### **In the United States**

*Regular Phone Service* (801) 401-1141 8:00 am - 6:00 pm CST Monday - Friday. Automated service is available 24 hours a day, 7 days a week.

#### *Priority, No-Hold Service*

U.S. Robotics also staffs its own fee-based 900 number for immediate assistance. These lines are staffed from:

8:00 am - 10:00 pm CST Monday - Friday 9:00 am- 5:00 pm CST Saturday - Sunday No-Hold line (900) 555 USR1

For a no-hold call, a \$2.50 per minute charge (price subject to change without notice) will appear on your local phone bill. You must be 18 or older or have parental permission. (Service available in the U.S. only.)

#### **In Canada**

(801) 401-1145 8:00 am - 8:00 pm EST Monday - Friday

**If You Need to Return the Modem to U.S. Robotics for Repair** Contact U.S. Robotics Customer Support. If the support representative determines that you need to return the modem for repair or replacement, you will receive a SRO (Service Repair Order) number. You must have a SRO number before returning the modem to us.

> Ship the unit, postage paid, in a strong box made of corrugated cardboard with plenty of packing material. Do NOT send the modem back in the original box.

Send ONLY the modem (NOT the power supply, manuals, CD-ROM, etc.).

Include your SRO number, name, and address on the shipping label as well as inside the package.

Are You Still Having Problems? 49

Send the package insured or via a courier capable of tracking the progress of the shipment.

Ship to the following address:

#### **In the United States:**

USR-Walnut 528 Spanish Ln. Walnut, Ca 91789

#### **In Canada:**

U.S. Robotics Unit-100, 13751 Mayfield Pl. Richmond, B.C. Canada V6V 2G9

50 CHAPTER 4: TROUBLESHOOTING AND HELP RESOURCES

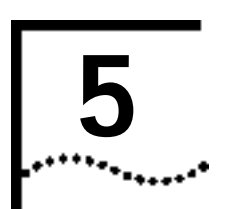

## **GLOSSARY**

#### **analog loopback**

A modem self-test in which data from the keyboard or an internal test pattern is sent to the modem's transmitter, turned into analog form, looped back to the receiver, and converted back into digital form.

#### **analog signals**

A variety of signals and wavelengths that can be transmitted over communications lines such as the sound of a voice over the phone line.

#### **answer mode**

The mode used by your modem when answering an incoming call from an originating modem. The transmit/receive frequencies are the reverse of the originating modem, which is in originate mode.

#### **application**

A computer program designed to perform a specific task or set of tasks. Examples include word processing and spreadsheet applications.

#### **ARQ**

Automatic Repeat reQuest. A function that allows your modem to detect flawed data and request that it be retransmitted. See MNP and V.42.

#### **ASCII**

American Standard Code for Information Interchange. A code used to represent letters, numbers, and special characters such as \$, !, and /.

52 CHAPTER 5: GLOSSARY

#### **asynchronous transmission**

Data transmission in which the length of time between transmitted characters may vary. Because characters may not be transmitted at set intervals, start/stop bits are used to mark the beginning and end of each character.

#### **Auto Answer**

Sets the modem to pick up the phone line when it detects a certain number of rings. See S-register S0 in the "Technical Reference" chapter of this manual.

#### **auto-dial**

A process where your modem dials a call for you. The dialing process is initiated by sending an ATDT (dial tone) or ATDP (dial pulse) command followed by the telephone number. Auto-dial is used to dial voice numbers. See basic data command Dn in the "Technical Reference" chapter of this manual.

#### **baud rate**

A term used to measure the speed of an analog transmission from one point to another. Although not technically accurate, baud rate is commonly used to mean bit rate.

#### **binary digit**

A 0 or 1, reflecting the use of the binary numbering system. Used because the computer recognizes either of two states, OFF or ON. Shortened form of binary digit is bit.

#### **bit rate**

Also referred to as transmission rate. The number of binary digits, or bits, transmitted per second (bps). Communications channels using analog modems are established at set bit rates, commonly 2400, 4800, 9600, 14,400, 28,800 and higher.

#### **bits per second (bps)**

The bits (binary digits) per second rate. Thousands of bits per second are expressed as kilobits per second (kbps).

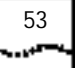

#### **buffer**

A temporary memory area used as storage during input and output operations. An example is the modem's command buffer.

#### **byte**

A group of binary digits stored and operated upon as a unit. Most often the term refers to 8-bit units or characters. One kilobyte (KB) is equal to 1,024 bytes or characters; 640 KB is equal to 655,360 bytes or characters.

#### **carrier**

The basic signal altered or modulated by the modem in order to carry information.

#### **character**

A representation, coded in binary digits, of a letter, number, or other symbol.

#### **characters per second (cps)**

A data transfer rate generally estimated from the bit rate and the character length. For example, at 2400 bps, 8-bit characters with start/stop bits (for a total of ten bits per character) will be transmitted at a rate of approximately 240 characters per second (cps). Some protocols, such as error-control protocols, employ advanced techniques such as longer transmission frames and data compression to increase cps.

#### **class 1 and 2.0**

International standards used by fax application programs and faxmodems for sending and receiving faxes.

#### **cyclic redundancy checking (CRC)**

An error-detection technique consisting of a test performed on each block or frame of data by both sending and receiving modems. The sending modem inserts the results of its tests in each data block in the form of a CRC code. The receiving modem compares its results with the received CRC code and responds with either a positive or negative acknowledgment.

54 CHAPTER 5: GLOSSARY

#### **data communications**

The transmission or sharing of data between computers via an electronic medium.

#### **data compression table**

A table containing values assigned for each character during a call under MNP5 data compression. Default values in the table are continually altered and built during each call: The longer the table, the more efficient throughput gained.

#### **data mode**

Mode used by a modem when sending and receiving data files.

#### **DCE**

Data Communications (or Circuit-Terminating) Equipment, such as dial-up modems that establish and control the data link via the telephone network.

#### **default**

Any setting assumed, at startup or reset, by the computer's software and attached devices. The computer or software will use these settings until changed by the user or other software.

#### **digital loopback**

A test that checks the modem's RS-232 interface and the cable that connects the terminal or computer and the modem. The modem receives data (in the form of digital signals) from the computer or terminal, and immediately returns the data to the screen for verification.

#### **digital signals**

Discrete, uniform signals. In this manual, the term refers to the binary digits 0 and 1.

#### **DTE**

Data Terminal (or Terminating) Equipment. A computer that generates or is the final destination of data.

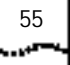

#### **duplex**

Indicates a communications channel capable of carrying signals in both directions. See half duplex, full duplex.

#### **Electronic Industries Association (EIA)**

Group which defines electronic standards in the U.S.

#### **error control**

Various techniques that check the reliability of characters (parity) or blocks of data. V.42 and MNP error-control protocols use error detection (CRC) and retransmission of flawed frames (ARQ).

#### **facsimile**

A method for transmitting the image on a page from one point to another. Commonly referred to as fax.

#### **fax mode**

The mode used by a modem to send and receive data in facsimile format. See definitions for V.17, V.27ter, V.29.

#### **flow control**

A mechanism that compensates for differences in the flow of data into and out of a modem or other device. See extended data commands &Hn, &In, &Rn in the "Technical Reference" chapter of this manual.

#### **frame**

A data communications term for a block of data with header and trailer information attached. The added information usually includes a frame number, block size data, error-check codes, and Start/End indicators.

#### **full duplex**

Signals can flow in both directions at the same time over one line. In microcomputer communications, this may refer to the suppression of the online local echo.

56 CHAPTER 5: GLOSSARY

#### **half duplex**

Signals can flow in both directions, but only one way at a time. In microcomputer communications, may refer to activation of the online local echo, which causes the modem to send a copy of the transmitted data to the screen of the sending computer.

#### **Hz**

Hertz, a frequency measurement unit used internationally to indicate cycles per second.

#### **Internet**

An electronic communications network that connects computer networks and organizational computer facilities around the world.

#### **Internet Service Provider**

A company which provides dial-up (modem) access to the Internet for a fee.

#### **ITU-T**

An international organization that defines standards for telegraphic and telephone equipment. For example, the Bell 212A standard for 1200-bps communication in North America is observed internationally as ITU-T V.22. For 2400-bps communication, most U.S. manufacturers observe V.22 bis.

#### **LAPM**

Link Access Procedure for Modems. An error-control protocol defined in ITU-T recommendation V.42. Like the MNP protocols, LAPM uses cyclic redundancy checking (CRC) and retransmission of corrupted data (ARQ) to ensure data reliability.

#### **local echo**

A modem feature that enables the modem to display keyboard commands and transmitted data on the screen. See basic data command En in the "Technical Reference" chapter of this manual.

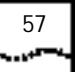

#### **MNP**

Microcom Networking Protocol, an error-control protocol developed by Microcom, Inc., and now in the public domain. There are several different MNP protocols, but the most commonly used one ensures error-free transmission through error detection (CRC) and retransmission of flawed frames.

#### **modem**

A device that transmits/receives computer data through a communications channel such as radio or telephone lines. It also changes signals received from the phone line back to digital signals before passing them to the receiving computer.

#### **nonvolatile memory (NVRAM)**

User-programmable random access memory whose data is retained when power is turned off. On the U.S. Robotics modem, it includes four stored phone numbers and the modem settings.

#### **off/on hook**

Modem operations that are the equivalent of manually lifting a phone receiver (taking it off-hook) and replacing it (going on-hook).

#### **online fall back/fall forward**

A feature that allows high-speed, error-control modems to monitor line quality and fall back to the next lower speed in a defined range if line quality diminishes. As line conditions improve, the modems switch up to the next higher speed.

#### **originate mode**

The mode used by your modem when initiating an outgoing call to a destination modem. The transmit/receive frequencies are the reverse of the called modem, which is in answer mode.

58 CHAPTER 5: GLOSSARY

#### **parity**

A simple error-detection method that checks the validity of a transmitted character. Character checking has been surpassed by more reliable and efficient forms of error checking, including V.42 and MNP 2-4 protocols. Either the same type of parity must be used by two communicating computers, or both may omit parity.

#### **protocol**

A system of rules and procedures governing communications between two or more devices. Protocols vary, but communicating devices must follow the same protocol in order to exchange data. The format of the data, readiness to receive or send, error detection and error correction are some of the operations that may be defined in protocols.

#### **RAM**

Random Access Memory. Memory that is available for use when the modem is turned on, but that clears of all information when the power is turned off. The modem's RAM holds the current operational settings, a flow control buffer, and a command buffer.

#### **remote digital loopback**

A test that checks the phone link and a remote modem's transmitter and receiver.

#### **remote echo**

A copy of the data received by the remote system, returned to the sending system, and displayed on the screen. Remote echoing is a function of the remote system.

#### **ROM**

Read Only Memory. Permanent memory, not user-programmable.

#### **serial transmission**

The consecutive flow of data in a single channel. Compare to parallel transmissions where data flows simultaneously in multiple channels.

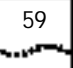

#### **start/stop bits**

The signaling bits attached to a character before and after the character is transmitted during asynchronous transmission.

#### **terminal**

A device whose keyboard and display are used for sending and receiving data over a communications link. Differs from a microcomputer or a mainframe in that it has little or no internal processing capabilities.

#### **terminal mode**

Software mode that allows direct communication with the modem. Also known as command mode.

#### **throughput**

The amount of actual user data transmitted per second without the overhead of protocol information such as start/stop bits or frame headers and trailers. Compare with characters per second.

#### **USB**

Universal Serial Bus.

#### **V.8**

The ITU-T standard specification that covers the initial handshaking process.

#### **V.17 fax**

An ITU-T standard for making facsimile connections at 14,400 bps, 12,000 bps, 9600 bps, and 7200 bps.

#### **V.21**

An ITU-T standard for modems operating in asynchronous mode at speeds up to 300 bps, full-duplex, on public switched telephone networks.

60 CHAPTER 5: GLOSSARY

#### **V.22**

An ITU-T standard for modem communications at 1200 bps, compatible with the Bell 212A standard observed in the U.S. and Canada.

#### **V.22 bis**

An ITU-T standard for modem communications at 2400 bps. The standard includes an automatic link negotiation fallback to 1200 bps and compatibility with Bell 212A/V.22 modems.

#### **V.27 ter**

An ITU-T standard for facsimile operations that specifies modulation at 4800 bps, with fallback to 2400 bps.

#### **V.29**

An ITU-T standard for facsimile operations that specifies modulation at 9600 bps, with fallback to 7200 bps.

#### **V.32**

An ITU-T standard for modem communications at 9600 bps and 4800 bps. V.32 modems fall back to 4800 bps when line quality is impaired.

#### **V.32 bis**

An ITU-T standard that extends the V.32 connection range: 4800, 7200, 9600, 12,000, and 14,400 bps. V.32 bis modems fall back to the next lower speed when line quality is impaired, fall back further as necessary, and also fall forward (switch back up) when line conditions improve (see online fall back/fall forward).

#### **V.34**

An ITU-T standard that currently allows data rates as high as 28,800 bps.

#### **V.34+**

An enhancement to V.34 that enables data transfer rates as high as 33,600 bps.

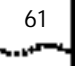

#### **V.42**

An ITU-T standard for modem communications that defines a two-stage process of detection and negotiation for LAPM error control.

#### **V.42 bis**

An extension of ITU-T V.42 that defines a specific data compression scheme for use during V.42 connections.

#### **V.90**

The ITU-T standard for 56 Kbps modem communications. This technology uses the digital telephone network to increase the bit rate of the receive channel by eliminating the analog to digital conversion commonly found in modem connections. V.90 connections require a modem with V.90 or x2 technology calling a digitally connected Internet Service Provider or corporate host site compatible with V.90 or x2 technology.

#### **V.92**

The ITU-T standard for advanced 56 kbps modem communications. This technology offers three new features to enhance the V.90 standard. The first feature is V.PCM-Upstream, which allows a modem's upstream communication to reach speeds of 48,000 bps. The second feature provides quicker connection times by allowing the modem to remember the line conditions of a V.92 supported service provider. The third feature is the Modem On Hold technology, which allows your internet connection to be suspended when there is an inbound telephone call, then return to the connection when the call is completed without losing the connection. The V.92 technology can only be utilized if a V.92 modem is dialing into an Internet Service Provider that supports and provides a digital V.92 signal.

#### **World Wide Web**

A part of the Internet designed to allow easier navigation of the network through the use of graphical user interfaces and hypertext links between different addresses

62 CHAPTER 5: GLOSSARY

ايبيان

#### **x2TM Technology**

U.S. Robotics's trademark for its proprietary technology that uses the digital telephone network to increase the bit rate of the receive channel by eliminating the analog to digital conversion commonly found in modem connections. x2 connections require a modem with x2 technology calling a digitally connected Internet Service Provider or corporate host site compatible with x2 technology.

#### **XON/XOFF**

Standard ASCII control characters used to tell an intelligent device to stop/resume transmitting data.

#### **Zmodem**

Similar to Xmodem and Ymodem, except it includes batch transfer, the ability to recover from a partially complete transfer, an autostart feature, and improved efficiency.

# **6** ....

## **TECHNICAL REFERENCE**

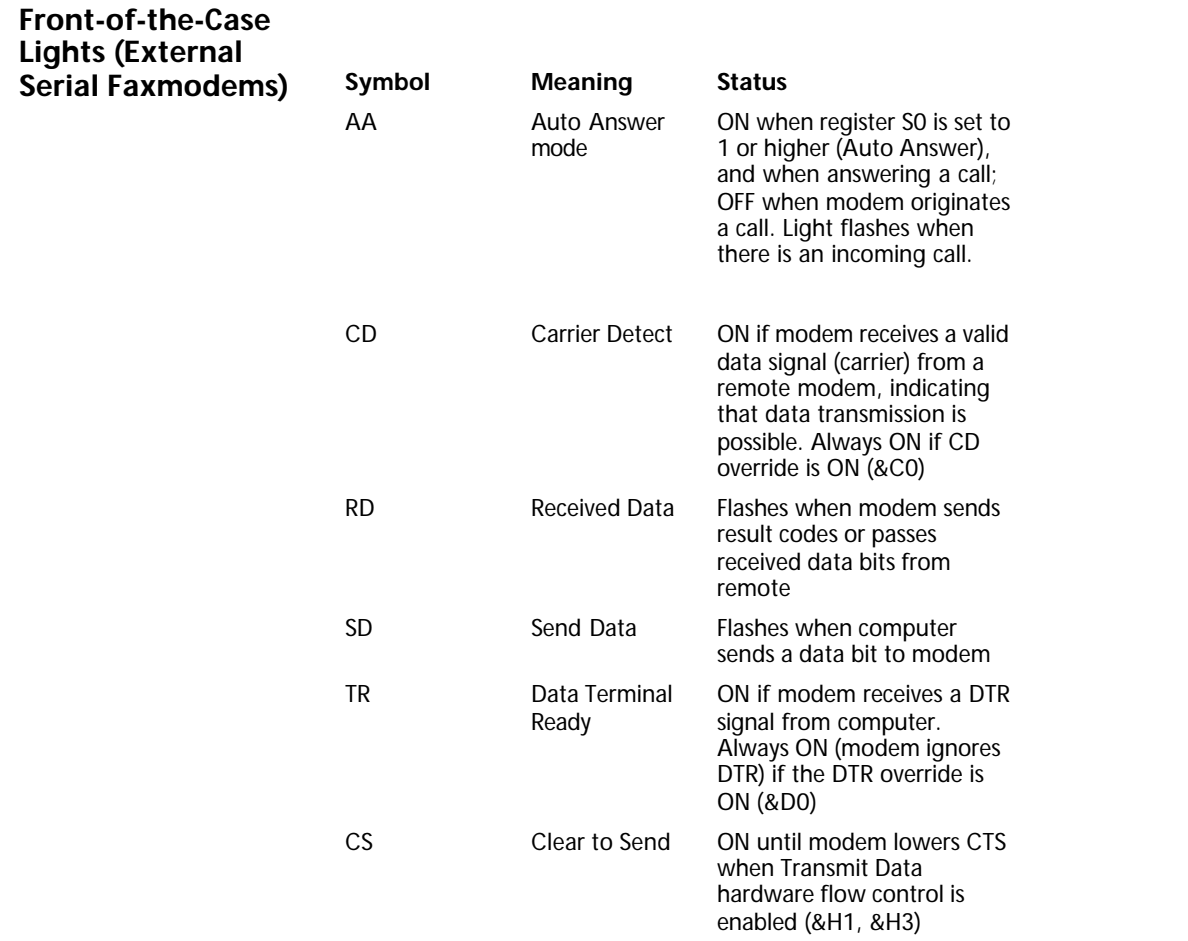

64 CHAPTER 6: TECHNICAL REFERENCE

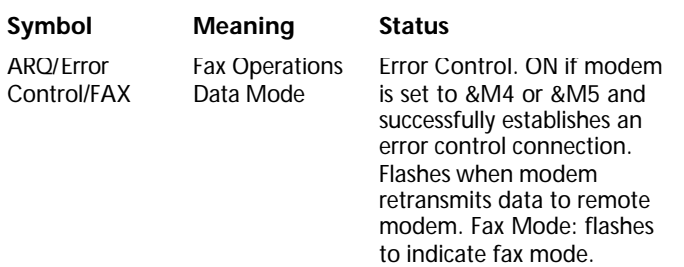

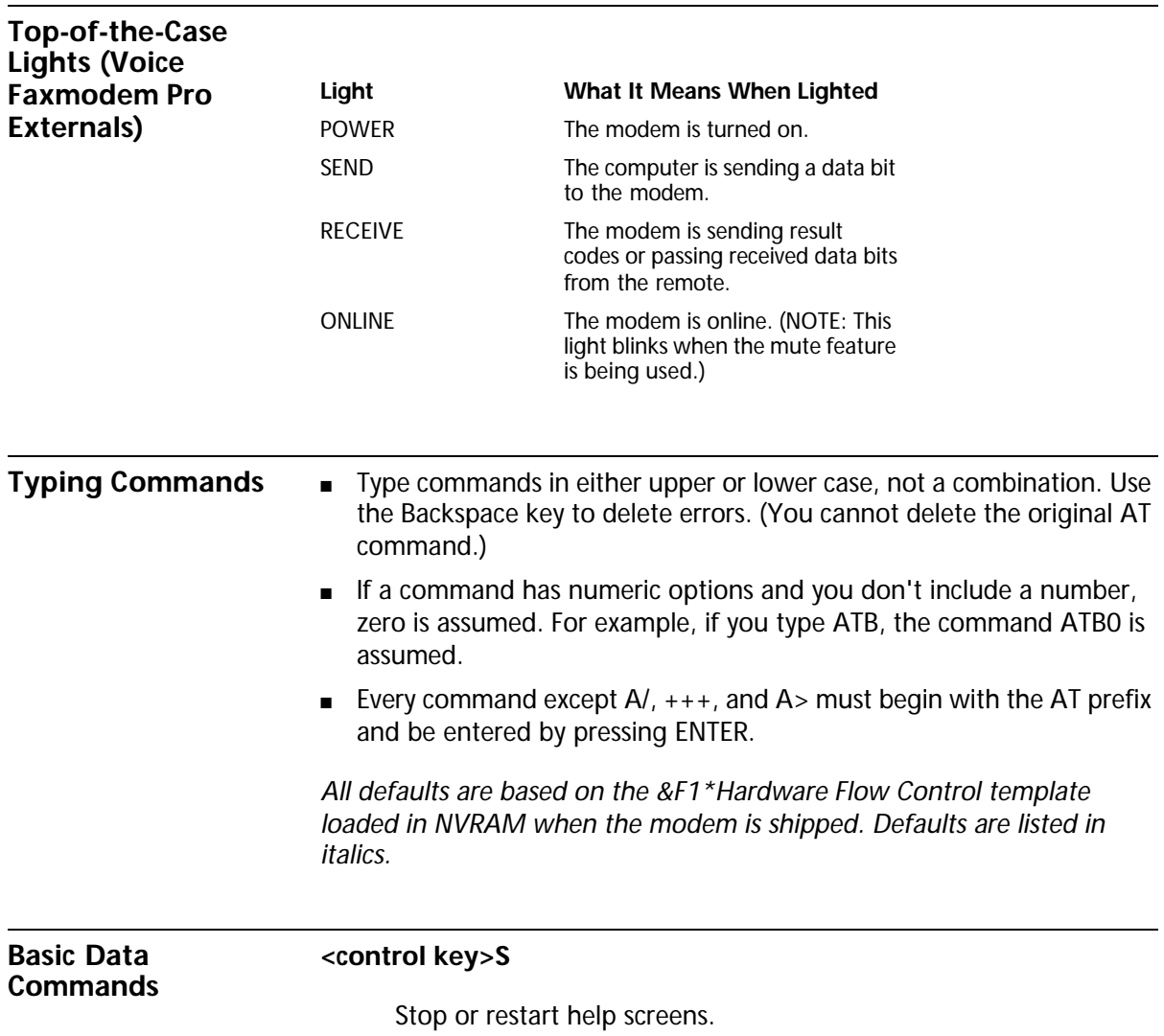

#### **<control key>C** or **<control key>K**

Stop help screens.

- **\$** Use in conjunction with D, S, or & commands (or just AT) to display a basic command list; online help.
- **A** Manual Answer: Goes off hook in answer mode. Pressing any key before connected aborts the operations.
- **A/** Re-executes the last issued command. Used mainly to re-dial. Does not require the AT prefix or a Carriage Return.
- **A>** Re-executes the last issued command continuously, until the user intervenes or the command is executed forever. Does not require the AT prefix or a Carriage Return.
- **+++** Escapes to online-command mode.

**Any key** Aborts off-hook dial/answer operation and hangs up.

**AT** Required command prefix, except with A/, +++, and A>. Use alone to test for OK result code.

#### **Bn U.S./ITU-T answer sequence.**

- B0 ITU-T answer sequence
- B1 U.S. answer tone
- **Dn Dials the specified phone number. Includes the following:**
	- 0-9 Numeric digits
	- #, \* Extended touch-tone pad tones
	- L Dials the last dialed number.
	- P Pulse (rotary) dial
	- R Originates call using answer (reverse) frequencies.

Sn Dials the phone number string stored in NVRAM at position n (n  $= 0*3$ ). Phone numbers are stored with the &Zn=s command.

66 CHAPTER 6: TECHNICAL REFERENCE

- T Tone dial
- , (Comma) Pause. Linked to S8 register.
- ; (Semicolon) Return to Command mode after dialing.
- " Dials the letters that follow (in an alphabetical phone number).
- ! (Exclamation point) Flashes the switch hook.
- / Delays for 125 ms. before proceeding with dial string.
- W Wait for second dial tone (X2 or X4); linked to S6 register.
- @ Dials, waits for quiet answer, and continues (X3 or higher).
- \$ Displays a list of Dial commands.

#### **En Sets local echo.**

- E0 Echo OFF
- E1 Modem displays keyboard commands

#### **Fn Sets online local echo of transmitted data ON/OFF.**

F0 Local echo ON. Modem sends a copy of the data it sends to the remote system to your screen.

F1 Local echo OFF. Receiving system may send a remote echo of data it receives.

#### **Hn Controls ON/OFF hook.**

- H0 Hangs up (goes on hook).
- H1 Goes off hook.

#### **In Displays the following information.**

- I0 Four-digit product code
- I1 Results of ROM checksum
- I2 Results of RAM checksum
- I3 Product type
- I4 Current modem settings
- I5 Nonvolatile memory (NVRAM) settings
- I6 Link diagnostics
- I7 Product configuration
- I9 Plug and Play information
- I11 Extended link diagnostics

#### **Ln Controls speaker volume (internals only).**

- L0 Low volume
- L1 Low volume
- L2 Medium volume
- L3 High volume

#### **Mn Operates speaker.**

- M0 Speaker always OFF.
- M1 Speaker ON until CONNECT.
- M2 Speaker always ON.
- M3 Speaker ON after dial, until CONNECT.

#### **On Returns online.**

- O0 Returns online.
- O1 Returns online and retrains.

#### **P Sets pulse dial (for phone lines that don't support touch-tone dialing).**

**Qn Displays/suppresses result codes.** 

#### استعادت

- Q0 Displays result codes.
- Q1 Quiet mode; no result codes.
- Q2 Displays result codes only in Originate mode.

#### **Sr=n Sets register r to n.**

- **Sr? Displays contents of S-Register r.**
- **S\$ Displays a list of the S-Registers.**
- **T Sets tone dial.**
- **Vn Displays verbal/numeric result codes.** 
	- V0 Numeric codes
	- V1 Verbal codes

#### **Xn Sets result code displayed. Default is X4.**

*NOTE: Result codes 0 - 155 are for 33.6 products and V.90 products. Result codes above 155 apply only to V.90.*

Result Codes X0 X1 X2 X3 X4

#### **Table6-1**

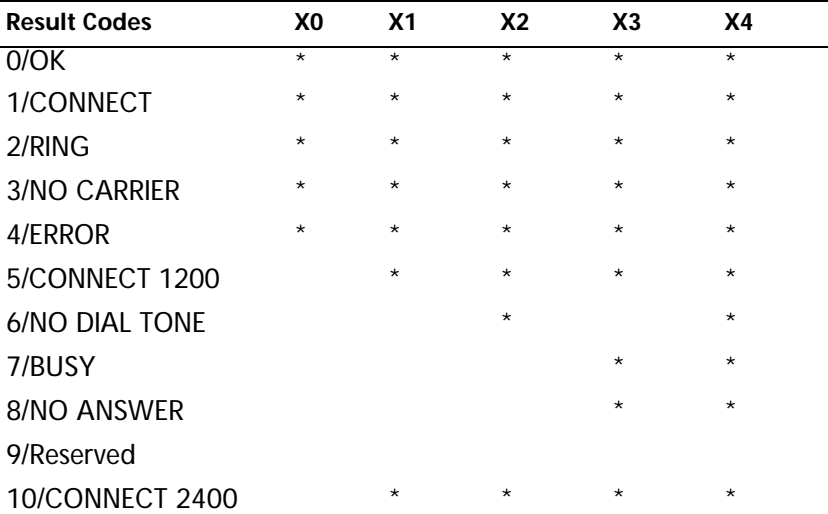

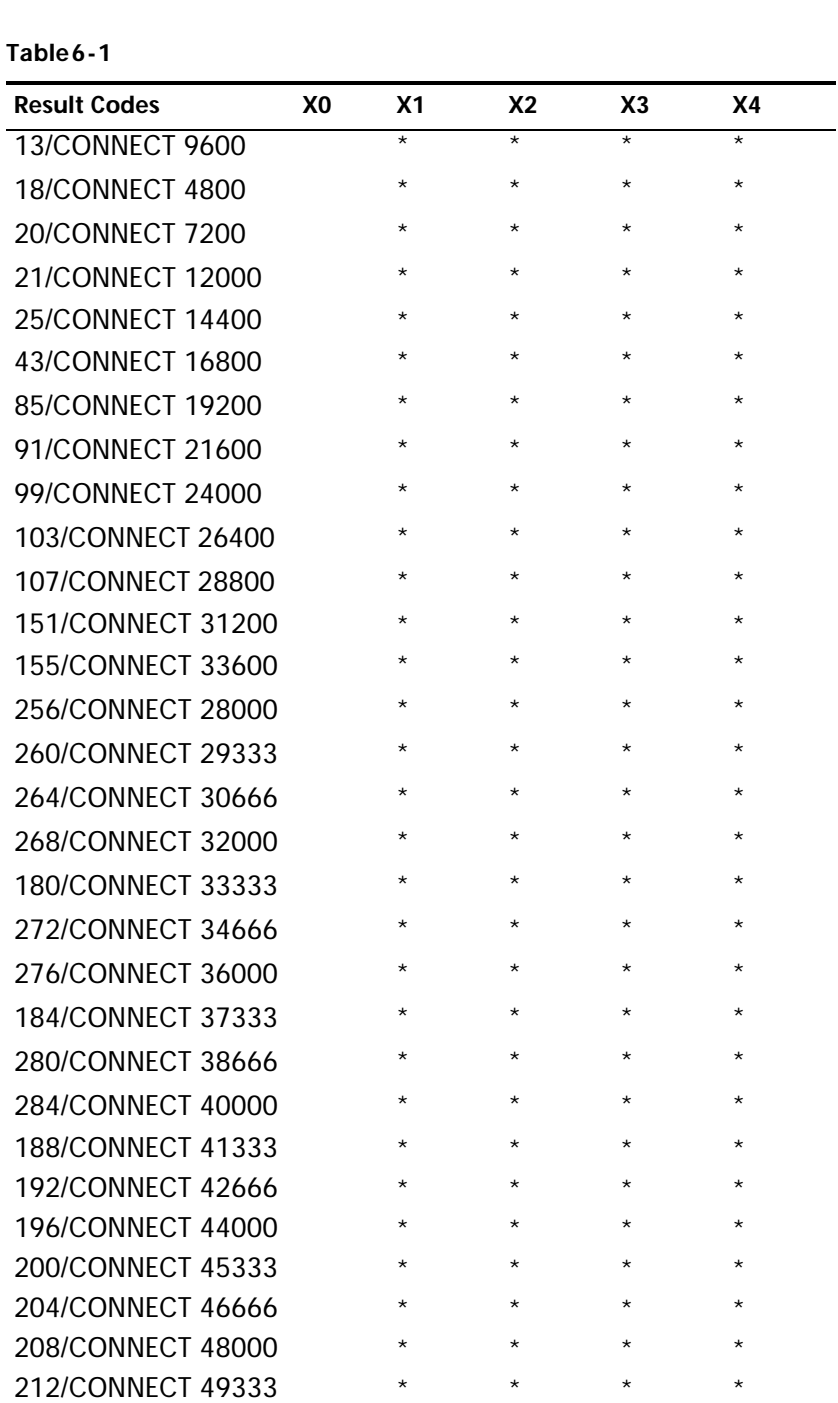

216/CONNECT 50666 \* \* \* \* \* \*

#### **Table6-1**

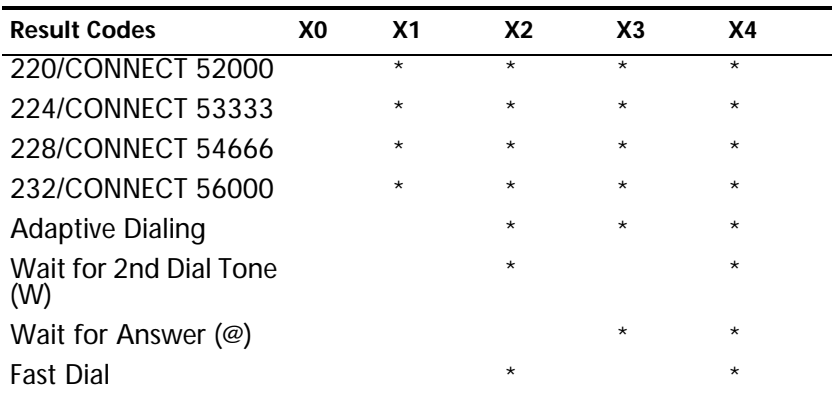

\*Requires @ in dial string; replaces NO CARRIER

#### **Yn Selects power-on/reset default configuration.**

- Y0 Use profile 0 setting in NVRAM
- Y1 Use profile 1 setting in NVRAM
- Y2 Use factory configuration 0.
- Y3 Use factory configuration 1.
- Y4 Use factory configuration 2

#### **Z Resets modem.**

- Z0 Resets modem to NVRAM profile selected by Y command or dip 7.
- Z1 Resets modem to NVRAM profile 0
- Z2 Resets modem to NVRAM profile 1
- Z3 Resets modem to factory default profile 0 (&F0)
- Z4 Resets modem to factory default profile 1 (&F1)
- Z5 Resets modem to factory default profile 2 (&F2)

ويروده

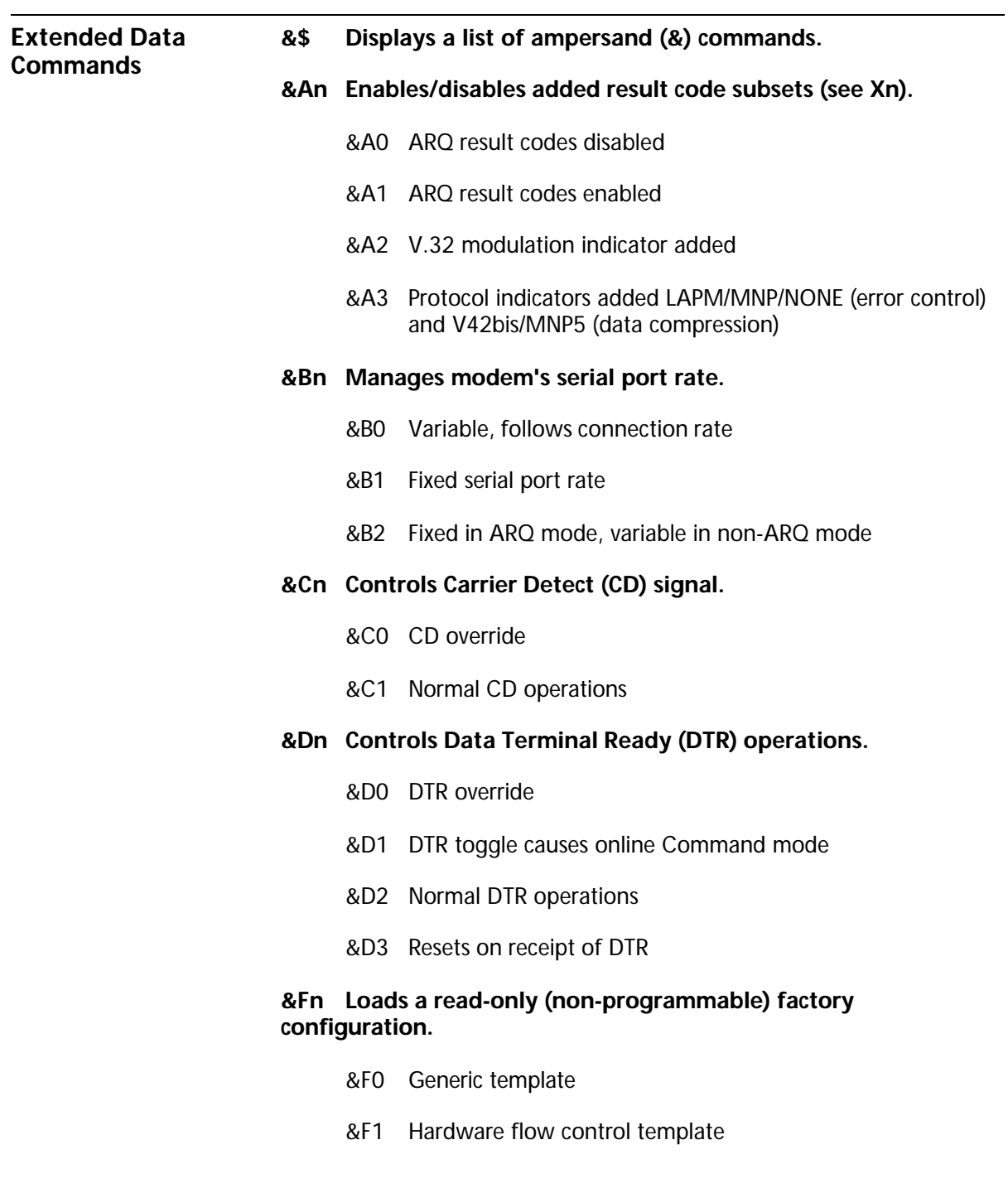

щ.

&F2 Software flow control template

#### **&Gn Sets Guard Tone.**

- &G0 No guard tone, U.S. and Canada
- &G1 550 Hz guard tone, some European countries, requires B0 setting.
- &G2 1800 Hz guard tone, U.K., requires B0 setting.

#### **&Hn Sets Transmit Data (TD) flow control (see also &Rn).**

- &H0 Flow control disabled
- &H1 Hardware flow control, Clear to Send (CTS)
- &H2 Software flow control, XON/XOFF
- &H3 Hardware and software flow control

#### **&In Sets Receive Data (RD) software flow control (see also &Rn).**

- &I0 Software flow control disabled
- &I1 XON/XOFFsignals to your modem and remote system
- &I2 XON/XOFFsignals to your modem only

#### **&Kn Enables/disables data compression.**

- &K0 Data compression disabled
- *&K1 Auto enable/disable*
- &K2 Data compression enabled
- &K3 MNP5 compression disabled

#### **&Mn Sets Error Control (ARQ) for connections at 1200 bps and higher.**

- &M0 Normal mode, error control disabled
- &M1 Reserved

Extended Data Commands 73

- &M2 Reserved
- &M3 Reserved
- &M4 Normal/ARQ
- &M5 ARQ mode

#### **&Nn Sets connect speed. If connection cannot be made at this speed, the modem will hang up.**

*When used in conjunction with &Un and &Un is greater than 0, &Nn sets the ceiling connect speed. &Un sets the floor connect speed (see also the table in the &Un section).*

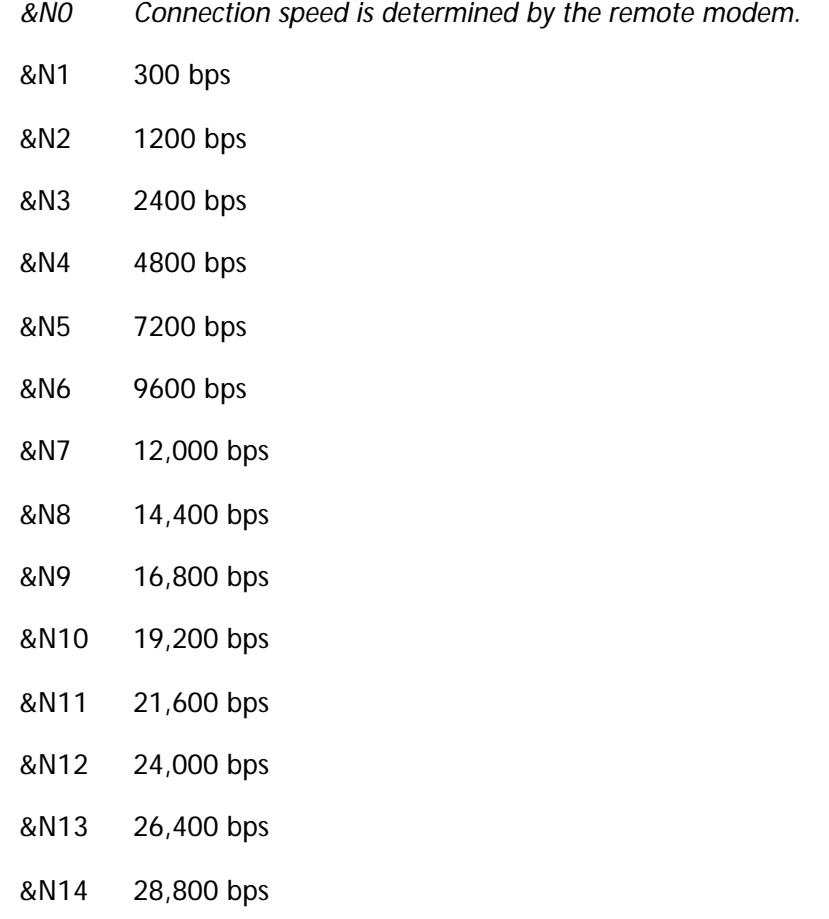

era.

- &N15 31,200 bps
- &N16 33,600 bps

*Note: &N17 through &N39 apply only to V.90 and V.92 products.*

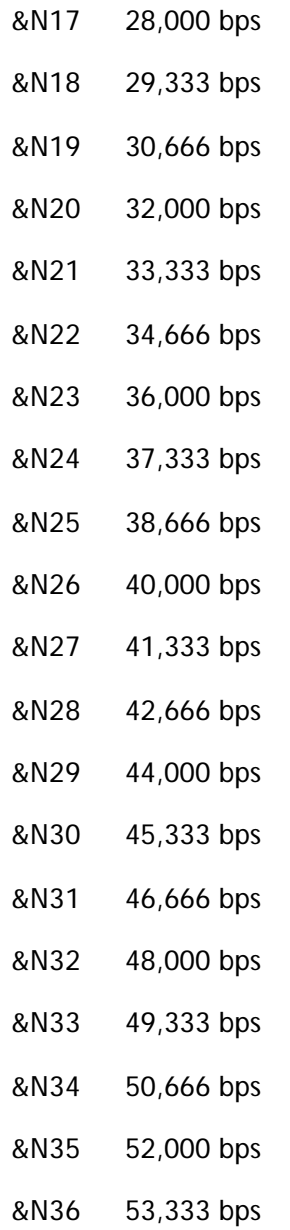

- &N37 54,666 bps
- &N38 56,000 bps

#### **&Pn Sets pulse (rotary) dial make/break ratio.**

&P0 U.S./Canada ratio, 39%/61%

&P1 U.K. ratio, 33%/67%

#### **&Rn Sets Receive Data (RD) hardware flow control, Request to Send (RTS) (see also &Hn).**

- &R0 Reserved
- &R1 Modem ignores RTS
- &R2 Received Data to computer only on RTS

#### **&Sn Controls Data Set Ready (DSR) operations.**

- &S0 DSR override; always ON
- &S1 Modem controls DSR

#### **&Tn Begins test modes.**

- &T0 Ends testing
- &T1 Analog Loopback
- &T2 Reserved
- &T3 Local Digital Loopback
- &T4 Enables Remote Digital Loopback
- &T5 Prohibits Remote Digital Loopback
- &T6 Initiates Remote Digital Loopback
- &T7 Remote Digital with self-test and error detector
- &T8 Analog Loopback with self-test and error detector

استعادت

#### **&Un With n > 0, sets the floor connect speed (lowest acceptable connection speed).**

*Note: If your modem cannot connect to the remote modem at or above the speed set with this command, it will hang up.* 

&N=0 &U=0Connects at highest available speed.

*Note:This default setting should be sufficient for most users.*

&N>0Connects at fixed speed.

&U>0Connects at highest speed above &Un.

&N>0 &U>0Connects at highest speed between &Nn and &Un

*&U0 No minimum connection speed.*

- &U1 300 bps
- &U2 1200 bps
- &U3 2400 bps
- &U4 4800 bps
- &U5 7200 bps
- &U6 9600 bps
- &U7 12,000 bps
- &U8 14,400 bps
- &U9 16,800 bps
- &U10 19,200 bps
- &U11 21,600 bps
- &U12 24,000 bps
- &U13 26,400 bps
- &U14 28,800 bps

- &U15 31,200 bps
- &U16 33,600 bps

 *Note: &U17 through &U39 apply only to V.90 products.*

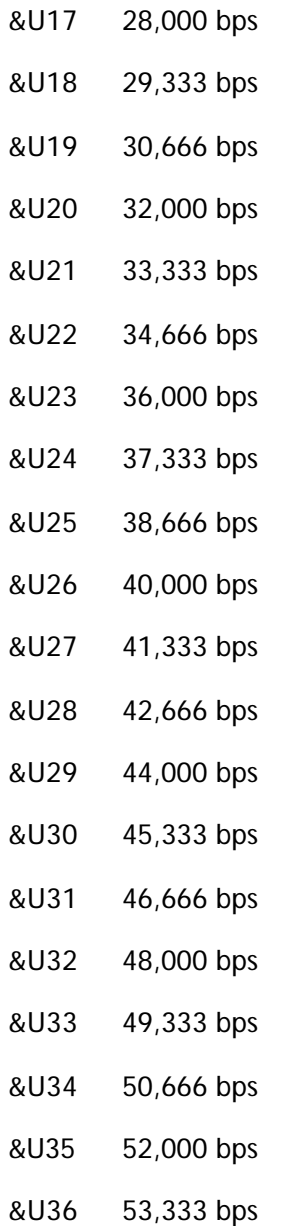

استعادت

- &U37 54,666 bps
- &U38 56,000 bps

#### **&Wn Writes current configuration to NVRAM templates.**

- &W0 Modifies the NVRAM 0 template (Y0)
- &W1 Modifies the NVRAM 1 template (Y1)

#### **&Yn Sets break handling.**

- &Y0 Destructive, but doesn't send break
- &Y1 Destructive, expedited
- &Y2 Nondestructive, expedited
- &Y3 Nondestructive, unexpedited
- **&Zn=s** Writes phone number string s to NVRAM at position n (n = 03).
- **&Zn=L** Writes last executed dial string to NVRAM at position n (n = 03).
- **&Zn?** Displays phone number stored at position n (n = 03).
- **&ZL?** Displays the last executed dial string.

#### **Table6-2**

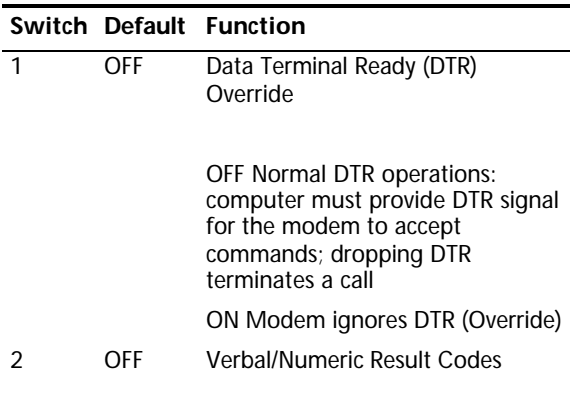

Extended Data Commands 79

#### **Table6-2**

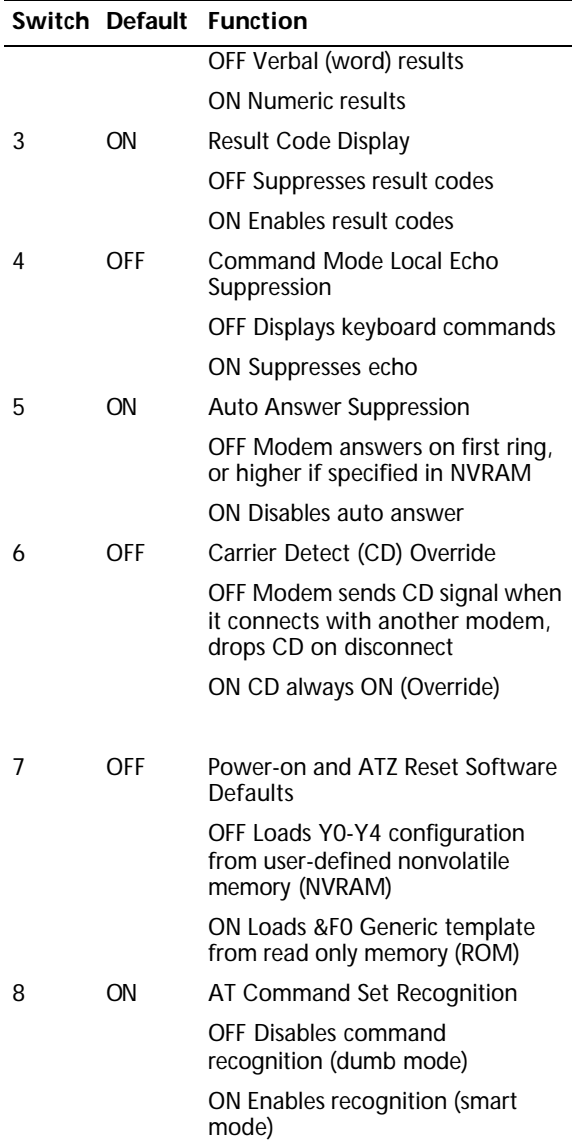

الد.

## **S Registers**

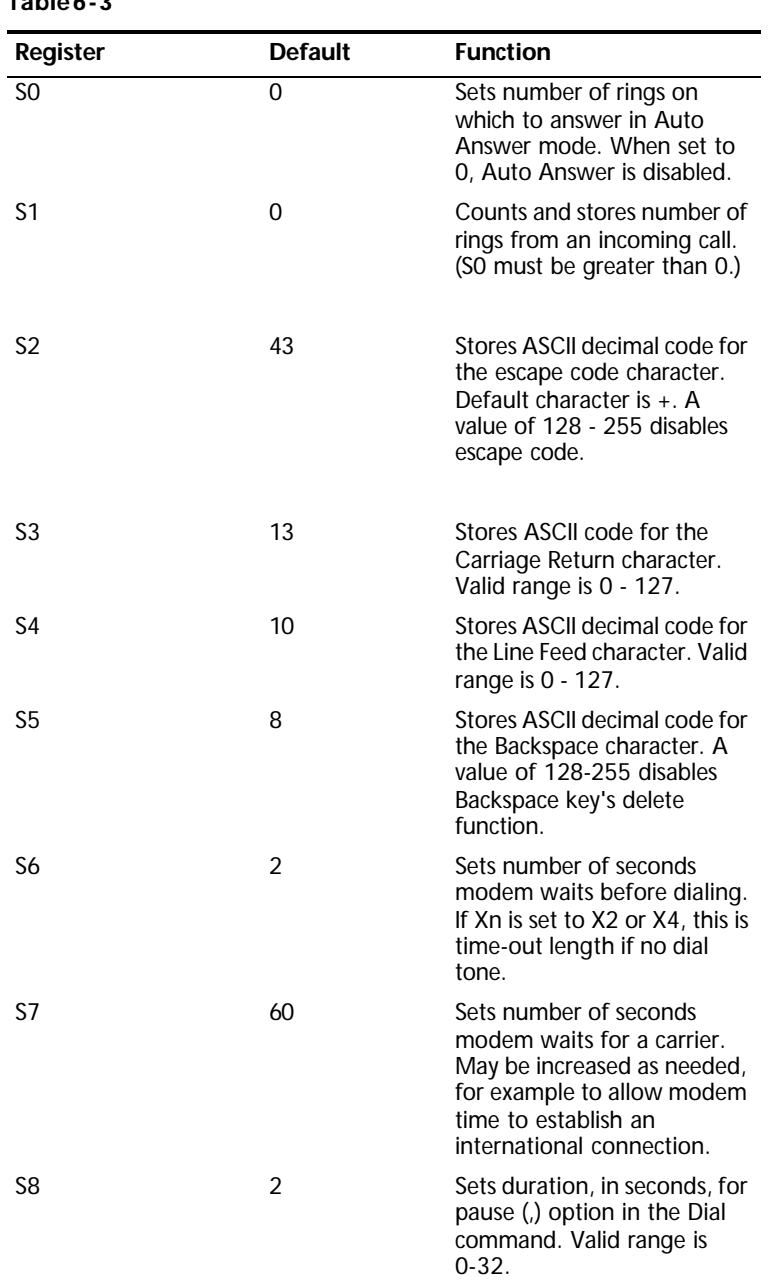

**Table6-3** 

| Register        | <b>Default</b> | <b>Function</b>                                                                                                    |
|-----------------|----------------|----------------------------------------------------------------------------------------------------|
| S9              | 6              | Sets required duration, in<br>tenths of a second, of<br>remote modem's carrier<br>signal before recognition by<br>your U.S. Robotics modem.                                                                                             |
| S10             | 14             | Sets duration, in tenths of a<br>second, that modem waits to<br>hang up after loss of carrier.<br>This guard time allows your<br>modem to distinguish a line<br>disturbance from a true<br>disconnect (hang up) by the<br>remote modem. |
|                 |                | Note: If you set $S10 = 255$ ,<br>the modem will not hang up<br>when carrier is lost.<br>Dropping DTR hangs up the<br>modem.                                                                                                    |
| S11             | 70             | Sets duration and spacing, in<br>milliseconds, for tone dialing.                                                                                                    |
| S <sub>12</sub> | 50             | Sets duration, in fiftieths of a<br>second, of guard time for<br>escape code sequence $(+++)$ .                                                                                                    |
| S13             | 0              | Bit-mapped register. Select<br>the bit(s) you want on and<br>set S13 to the total of the<br>values in the Value column.<br>For example, $ATS13 = 17$<br>enables bit 0 (value is 1) and<br>bit 4 (value is $16$ ).                       |
|                 |                | Refer to Table 6-4                                                                                                    |
| S14             | 0              | Reserved                                                                                                    |
| S15             | 0              | Bit-mapped register setup.<br>To set the register, see<br>instructions for S13. Refer to<br>Table 6-5.                                                                                                    |
| S16             | 0              | Reserved                                                                                                    |
| S17             | 0              | Reserved                                                                                                    |

**Table6-3** 

**Surface** 

**Table6-3** 

| Register         | <b>Default</b> | <b>Function</b>                                                                                                    |
|------------------|----------------|----------------------------------------------------------------------------------------------------|
| <b>S18</b>       | 0              | Test timer for &T loopback<br>testing. Sets the time in<br>seconds of testing before the<br>modem automatically times<br>out and terminates the test.<br>When set to 0, the timer is<br>disabled. Valid range is<br>$1 - 255.$                                              |
| S <sub>19</sub>  | 0              | Sets duration, in minutes, for<br>inactivity timer. This timer<br>activates when there is no<br>data activity on the phone<br>line; at time-out the modem<br>hangs up. $S19 = 0$ disables<br>the timer.                                                                     |
| S <sub>20</sub>  | 0              | Reserved                                                                                                    |
| S <sub>21</sub>  | 10             | Sets length, in 10-millisecond<br>units, of breaks sent from<br>the modem to the computer;<br>applies to MNP or V.42<br>mode only.                                                                                                    |
| <b>S22</b>       | 17             | Stores ASCII decimal code for<br>the XON character.                                                                                                    |
| S <sub>2</sub> 3 | 19             | Stores ASCII decimal code for<br>the XOFF character.                                                                                                    |
| S24              | 0              | Reserved                                                                                                    |
| S <sub>25</sub>  | 20             | Sets duration, in hundredths<br>of a second, of a true DTR<br>drop. Prevents modem from<br>interpreting random glitches<br>as DTR loss. (Most users will<br>use the default; this register<br>is useful for compatibility<br>with older systems and<br>operating software.) |
| S26              | 0              | Reserved                                                                                                    |
| S27              | 0              | Bit-mapped register setup. To<br>set the register, see<br>instructions for S13. Refer to<br>Table 6-6.                                                                                                    |
| S28              | 0              | Eliminates the V.32 answer<br>tones for a faster connection.                                                                                                    |

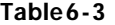

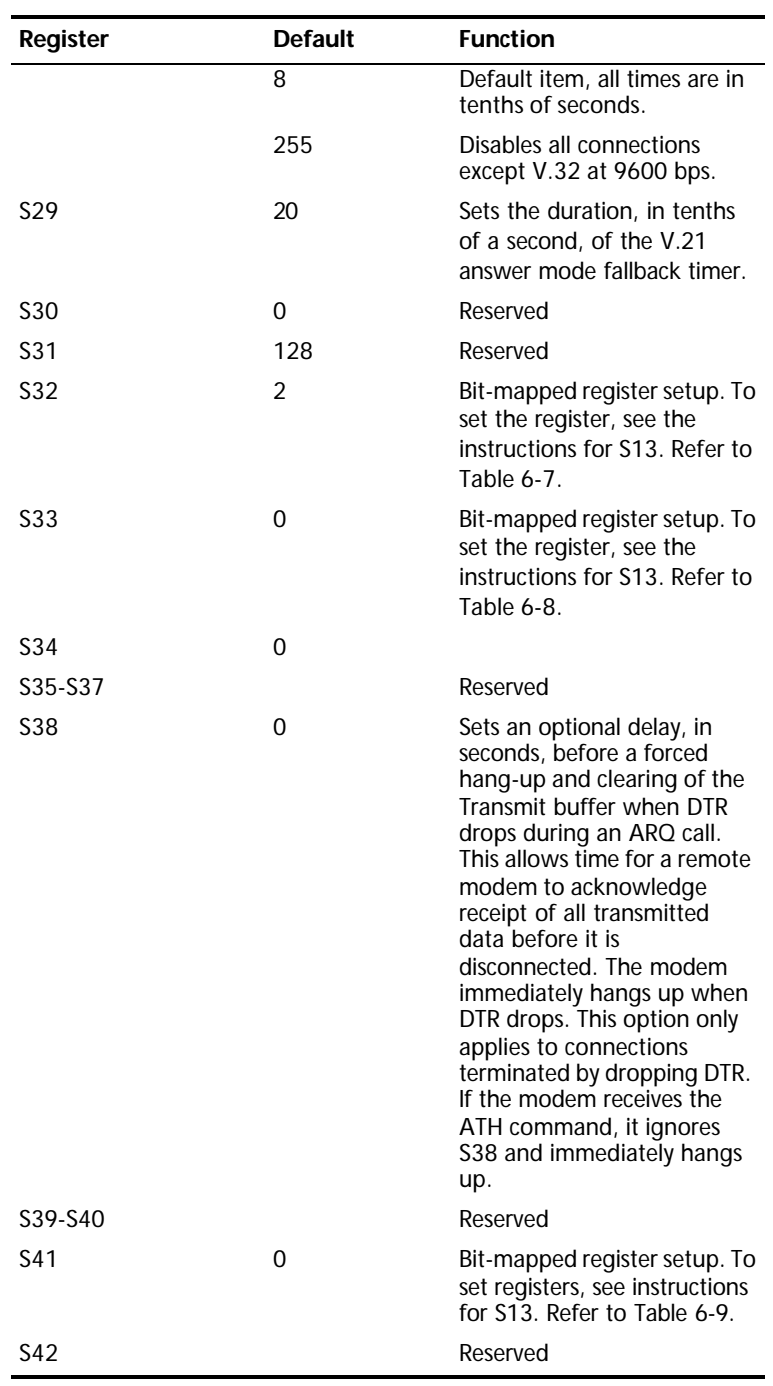

84 CHAPTER 6: TECHNICAL REFERENCE erroman e

#### **Bit-Mapped Registers** To set a bit-mapped register, select the bit(s) you want on and set the register (for example, S13) to the total of the values in the Value column. For example,  $ATS13 = 17$  enables bit 0 (value is 1) and bit 4 (value is 16).

**Table6-4** Settings for S13

|   | <b>Bit Value Result</b> |                                                                             |
|---|-------------------------|-----------------------------------------------------------------------------|
| O | 1                       | Reset when DTR drops.                                                       |
| 1 | $\mathfrak{p}$          | Reset non-MNP transmit<br>buffer from 1.5K to 128<br>bytes.                 |
| 2 | 4                       | Set backspace key to delete.                                                |
| 3 | 8                       | On DTR signal, autodial the<br>number stored in NVRAM at<br>position 0.     |
| 4 | 16                      | At power on/reset, autodial<br>the number stored in<br>NVRAM at position 0. |
| 5 | 32                      | Reserved                                                                    |
| 6 | 64                      | Disable quick retrains.                                                     |
|   | 128                     | Disconnect on escape code.                                                  |

#### **Table6-5** Settings for S15

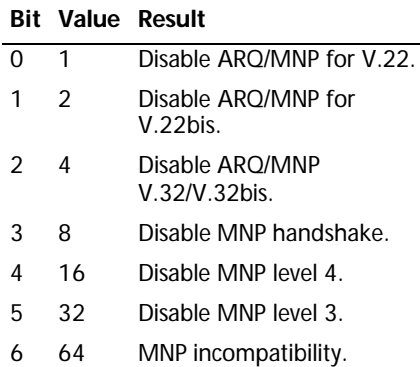

# لعب

#### **Table6-5** Settings for S15

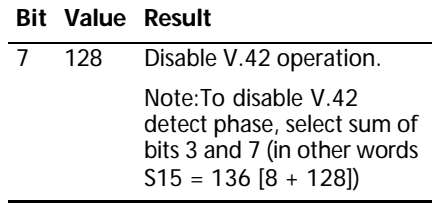

#### **Table6-6** Settings for S27

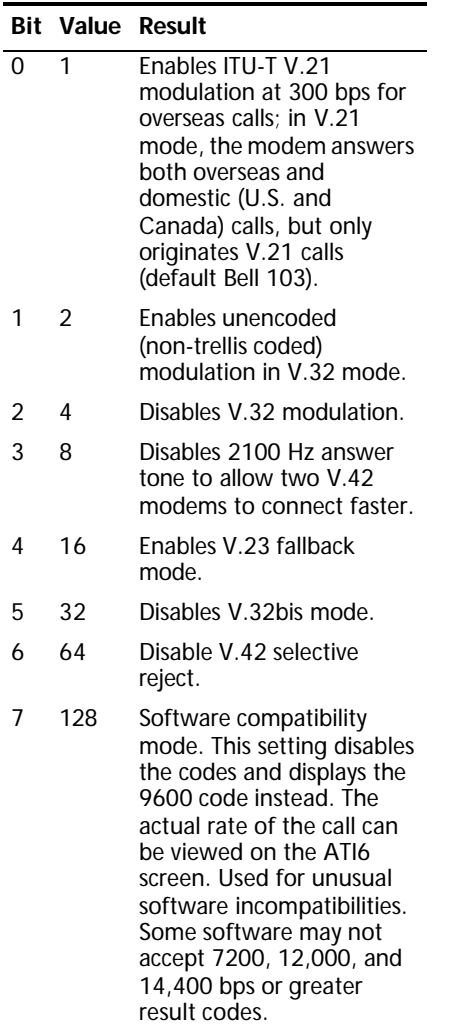

**Table6-7** Settings for S32

|               |     | <b>Rit Value Results</b>     |
|---------------|-----|------------------------------|
| O             | 1   | V.8 Call Indicate enabled.   |
| 1             | 2   | Fnables V.8 mode.            |
| $\mathcal{P}$ | 4   | Reserved                     |
| 3             | 8   | Disable V.34 modulation.     |
| 4             | 16  | Disable V.34+<br>modulation. |
| 5             | 32  | Disable x2 modulation        |
| 6             | 64  | Disable V.90 modulation.     |
| 7             | 128 | Disable V.92 Modulation      |

**Table6-8** Settings for S33

|               |                | <b>Bit Value Results</b>  |
|---------------|----------------|---------------------------|
| O             | 1              | Disable 2400 symbol rate. |
| 1             | $\mathfrak{p}$ | Disable 2743 symbol rate. |
| $\mathcal{P}$ | 4              | Disable 2800 symbol rate. |
| 3             | 8              | Disable 3000 symbol rate. |
| 4             | 16             | Disable 3200 symbol rate. |
| 5             | 32             | Disable 3429 symbol rate. |
| 6             | 64             | Reserved                  |
| 7             | 128            | Disable shaping.          |

**Table6-9** Settings for S41

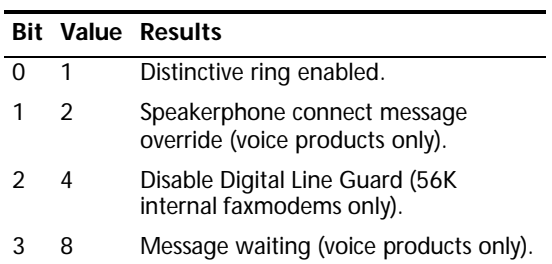

**Table6-9** Settings for S41

|   |     | <b>Bit Value Results</b> |
|---|-----|--------------------------|
| 4 | 16  | Reserved.                |
| 5 | 32  | Reserved.                |
| 6 | 64  | Reserved.                |
|   | 128 | Reserved.                |

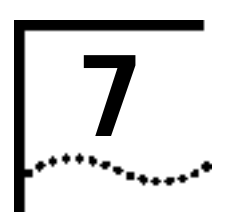

# **REGULATORY INFORMATION**

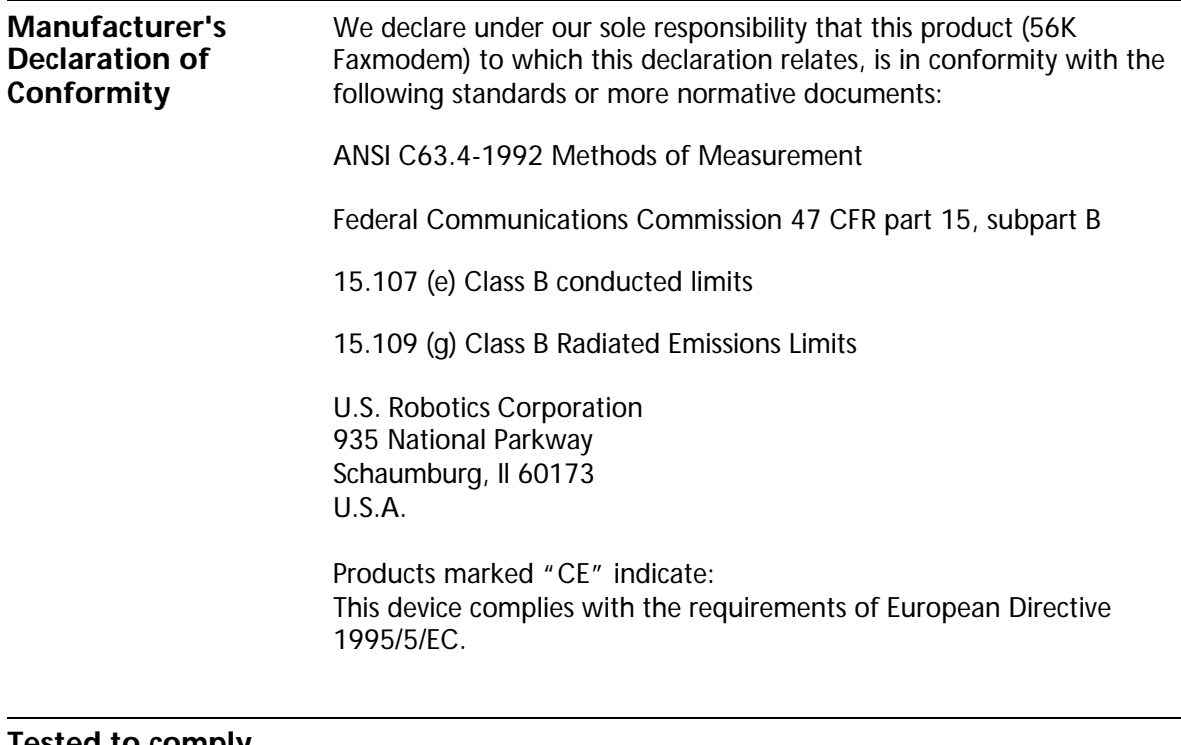

**Tested to comply with FCC Standards for Home and Office Use.**

Part 15 Operation is subject to the following two conditions:

(1) this device may not cause harmful electromagnetic interference, and

استعاد

90 CHAPTER 7: REGULATORY INFORMATION

(2) this device must accept any interference received including interference that may cause undesired operations.

**Caution to the User** The user is cautioned that any changes or modifications not expressly approved by the party responsible for compliance could void the user's authority to operate the equipment.

> **Part 68** This equipment complies with FCC Rules Part 68. Located on the bottom of the modem is the FCC Registration Number and Ringer Equivalence Number (REN). You must provide this information to the telephone company if requested.

> > The REN is used to determine the number of devices you may legally connect to your telephone line. In most areas, the sum of the REN of all devices connected to one line must not exceed five (5.0). You should contact your telephone company to determine the maximum REN for your calling area.

This equipment uses the following USOC jacks: RJ11C. This equipment may not be used on coin service provided by the telephone company. Connection to party lines is subject to state tariffs.

An FCC compliant telephone cord and modular plug are provided with this equipment, which is designed to connect to the telephone network or premises wiring using a Part 68 compliant compatible jack. See installation instructions for details.

If you have an external modem:

UL Listing/CUL Listed

This information technology equipment is UL-Listed and CUL Listed for the uses described in the users guide.

If you have an internal modem:

UL Listing/CUL Listing

This information technology equipment is UL-Listed and CUL-Listed for use with UL-Listed personal computers that have installation instructions detailing user installation of card accessories.

Caution to the User  $\overline{91}$ 

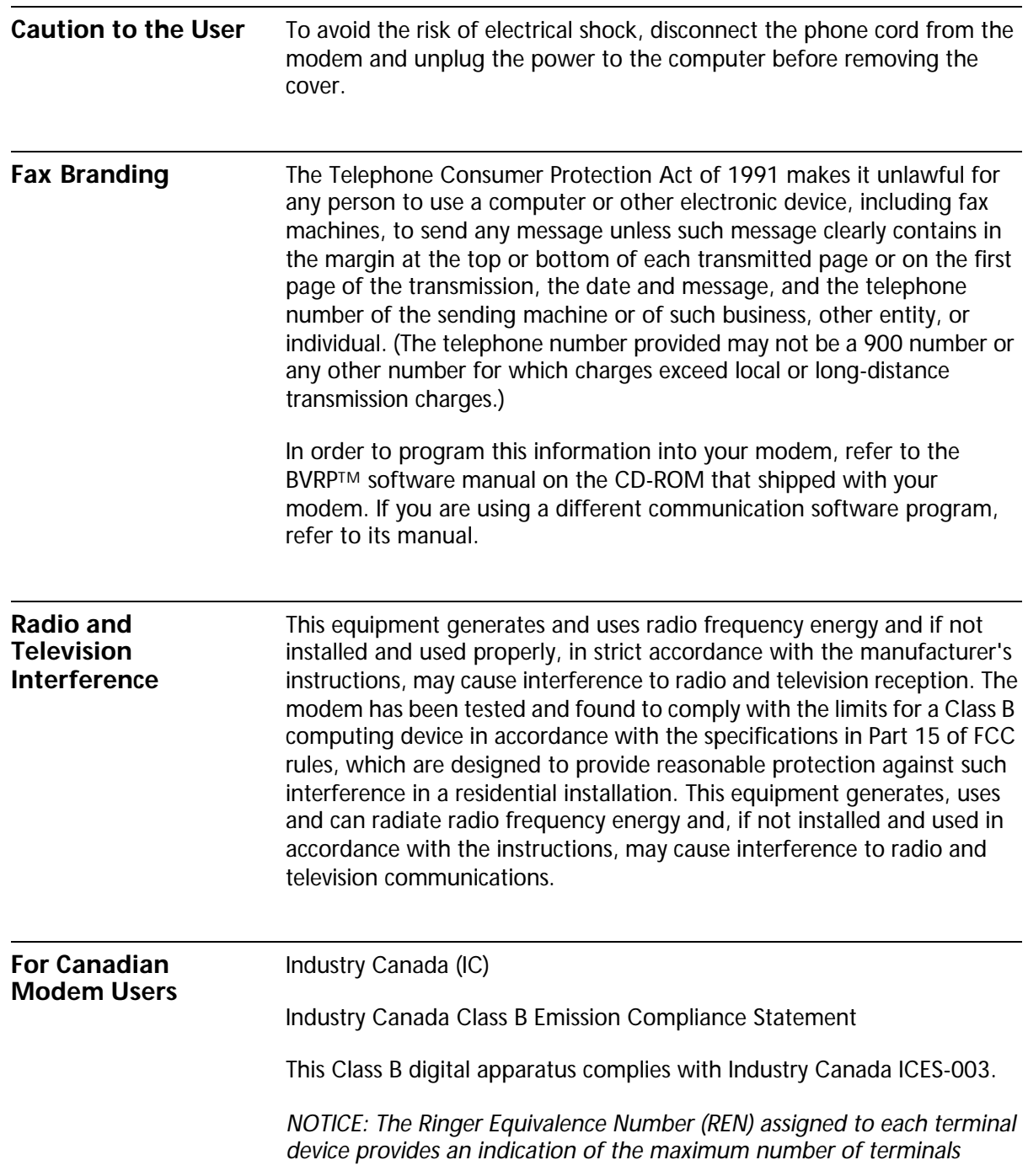

*allowed to be connected to a telephone interface. The termination on an interface may consist of any combination of devices subject only to the requirement that the sum of the Ringer Equivalence Numbers of all devices does not exceed 5.* 

The Ringer Equivalence Number is located on the bottom of the modem.

*NOTICE: The Industry Canada (IC) label identifies certified equipment. This certification means the equipment meets certain telecommunications network protective, operational, and safety requirements as prescribed in the appropriate Terminal Equipment Technical Requirements document(s). The Department does not guarantee the equipment will operate to the user's satisfaction.*

 Before installing this equipment, users should ensure that it is permissible to be connected to the facilities of the local telecommunications company. The equipment must also be installed using an acceptable method of connection. In some cases, the company's inside wiring associated with a single-line, individual service may be extended by means of a certified connector assembly (telephone extension cord.)

The customer should be aware that compliance with the above conditions may not prevent degradation of service in some situations. Currently, telecommunication companies do not allow users to connect their equipment to jacks except in precise situations that are spelled out in tariffing arrangements with those companies.

Repairs to certified equipment should be coordinated by a representative designated by the supplier. Any repairs or alterations made by the user to this equipment, or equipment malfunctions, may give the telecommunications company cause to request the user to disconnect the equipment.

AVIS DE CONFORMITÉ À LA RÉGLEMENTATION D'INDUSTRIE CANADA

Cet appareil numérique de la classe B est conform à la norme NMB-0003 du Canada.

´AVIS : L'étiquette d'Industrie Canada identifie le matériel homologué. Cette étiquette certifie que le matériel est conforme aux normes de protection, d'exploitation et de sécurité des réseaux de télécommunications, comme le prescrivent les documents concernant les

For Canadian Modem Users 93

exigences techniques relatives au matériel terminal. Le Ministère n'assure toutefois pas que le matériel fonctionnera à la satisfaction de l'utilisateur.

Avant d'installer ce matériel, l'utilisateur doit s'assurer qu'il est permis de le raccorder aux installations de l'entreprise locale de télécommunication. Le matériel doit également être installé en suivant une méthode acceptée de raccordement. L'abonné ne doit pas oublier qu'il est possible que la conformité aux conditions énoncées cidessus n'empÍche pas la dégradation du service dans certaines situations.

Les réparations de matériel homologué doivent être coordonnées par un représentant désigné par le fournisseur. L'entreprise de télécommunications peut demander à l'utilisateur de débrancher un appareil à la suite de réparations ou de modifications effectuées par l'utilisateur ou à cause de mauvais fonctionnement.

Centre de guarantie et de service après-vente:

U.S. Robotics

Unit-100, 13751 Mayfield Pl.

Richmond, B.C. Canada v6v 2G9

94 CHAPTER 7: REGULATORY INFORMATION